# EDI 850 to IDoc - Scenario

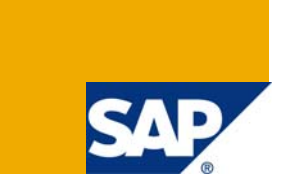

# **Applies to:**

SAP XI 3.0 and above, Seeburger AS2 Adapter and Seeburger Workbench tool.

For more information, visit the **Data Management and Integration homepage**.

# **Summary**

This Technical Article is aimed to explain how to configure the EDI to IDoc scenario in XI/PI (e**X**change **I**nfrastructure/**P**rocess **I**ntegration) using seeburger adapter.

**Author:** Venkata Ramesh Boppana

**Company:** Intelligroup Asia Pvt Ltd.

**Created on:** 9 May 2009

# **Author Bio**

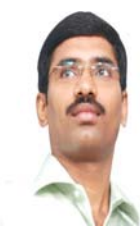

Venkata Ramesh Boppana is SAP XI Senior Associate Consultant at Intelligroup Asia Pvt Ltd; His areas of expertise include EAI Solution development in SAP XI and J2EE Applications.

# **Table of Contents**

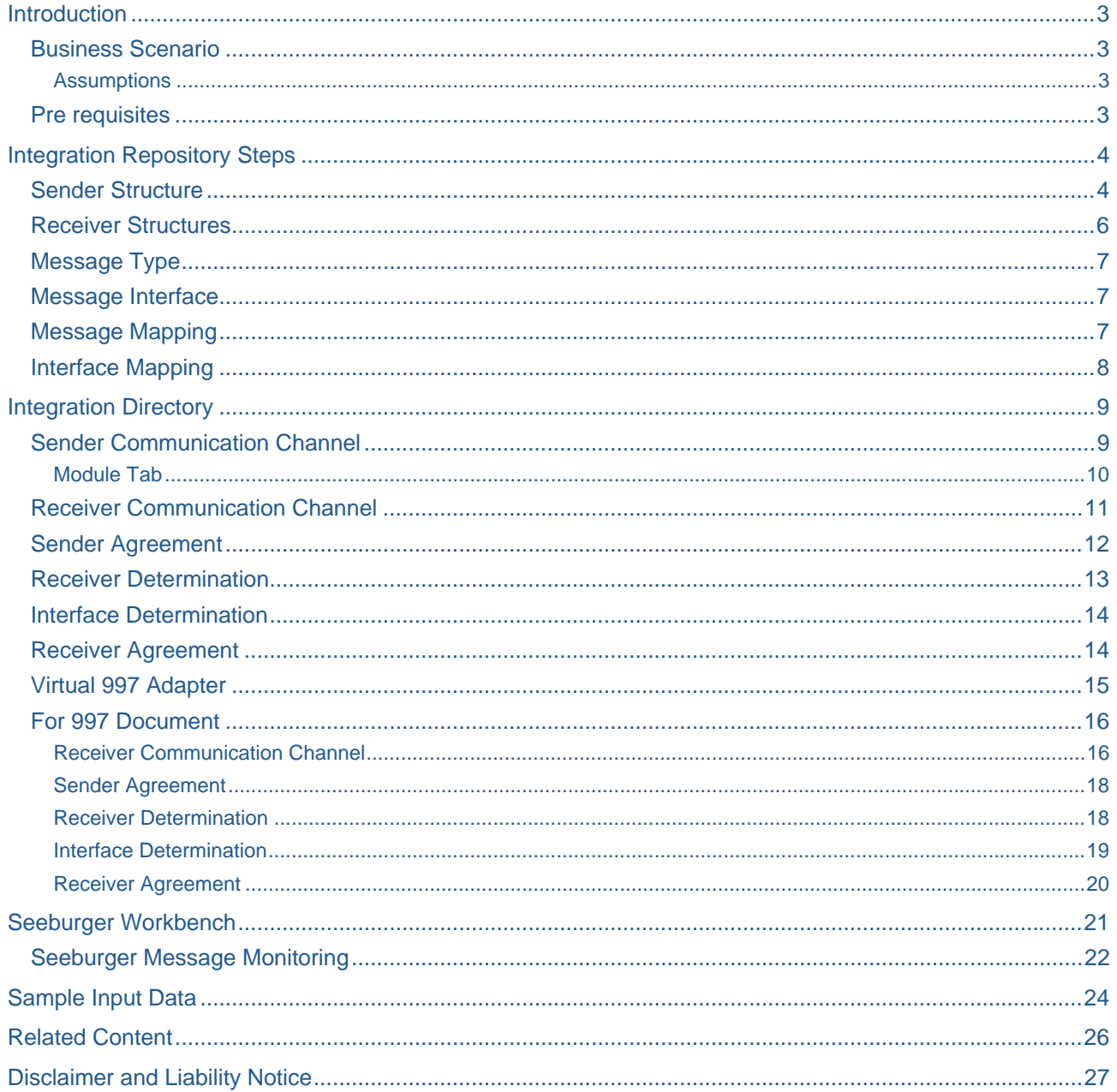

# <span id="page-2-0"></span>**Introduction**

Consider a scenario where an EDI system sends a purchase order (850) to R/3 through XI/PI which has the Seeburger AS2 communication channel configuration at the sender side and at the receiver side IDoc communication channel configuration, in the R/3 side it creates the Sales Order,.

Description:

- 850 will be sent by The Customer.
- The 850 EDI file (ANSI X12) will be sent either Internet or via VAN (Value Added Networks).
- The Seeburger AS2 adapter will receive the 850 EDI file and it will be split into Order (XML file) and Functional Acknowledgment.
- The Functional Acknowledgment is mapped and converted as 997 data, which is sent back to customer.
- The Order file is picked by a virtual adapter (Split 997) and mapping of the data to IDOC structure will be done and the IDOC will be sent to ECC via IDOC receiver adapter.

### **Business Scenario**

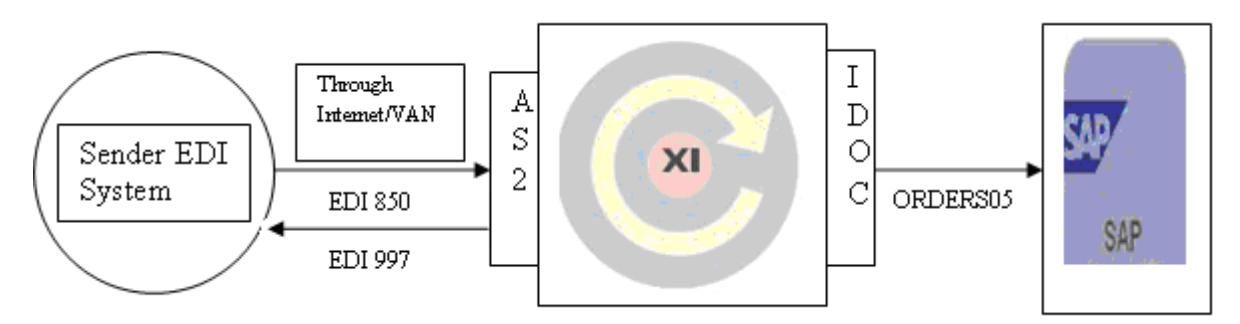

Simply the scenario is

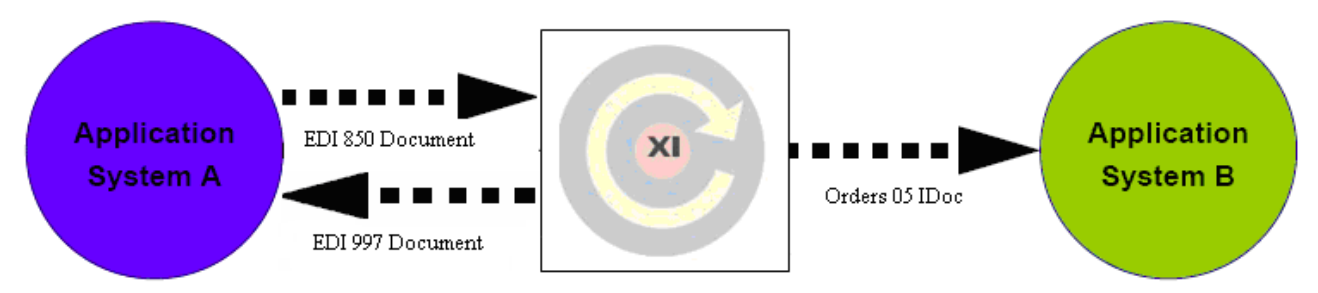

### **Assumptions**

It is assumed that the Seeburger AS2 Adapter is available for the XI/PI system to make use of.

It is also assumed that all the EDI to XML and XML to EDI conversion mappings are already generated using the Seeburger Mapping Designer tool and deployed in the SAP XI/PI Server.

In the Integration Directory, the inbound Seeburger AS2 adapter and the Split 997 adapters are properly configured.

### **Pre requisites**

Basic knowledge of XI, IDocs, XML, knowledge on EDI and Seeburger AS2 Adapter etc.

Seeburger AS2 Inbound 850 Configuration

# <span id="page-3-0"></span>**Integration Repository Steps**

- Import the software component that is created in the SLD
- Create the namespace in the Integration Repository.
- For Sender, import the EDI XSD files to External definitions.
- For Receiver, Import the IDOC ORDERS05 from the R/3 system.

#### **Sender Structure**

Here the sender is EDI structure, EDI XSD structures are available in seeburger, based on the EDI version we will import the corresponding XSD structure.

Now we have to import the 850 and 997 EDI structure to External Definitions in XI.

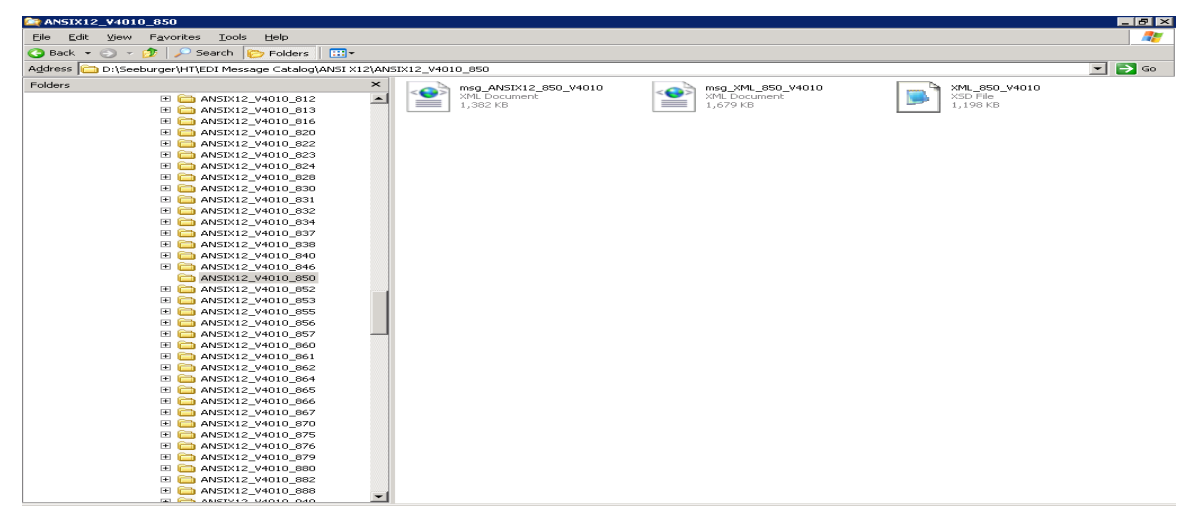

After we import these files to External Definitions the XSD format of 850 EDI file is

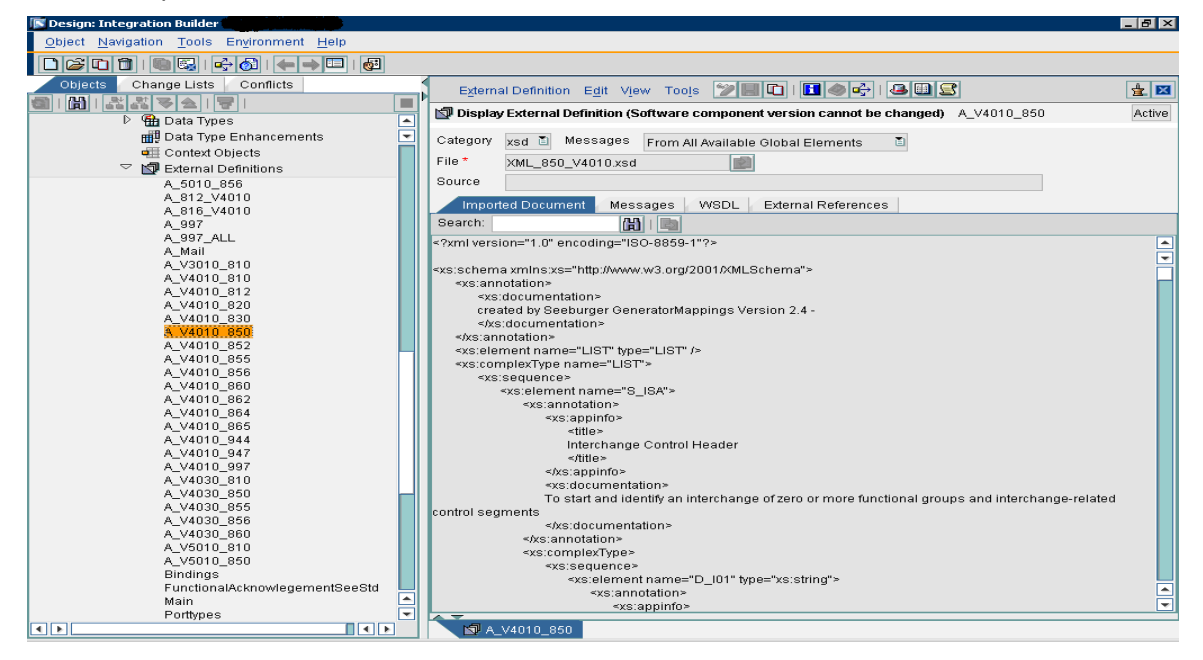

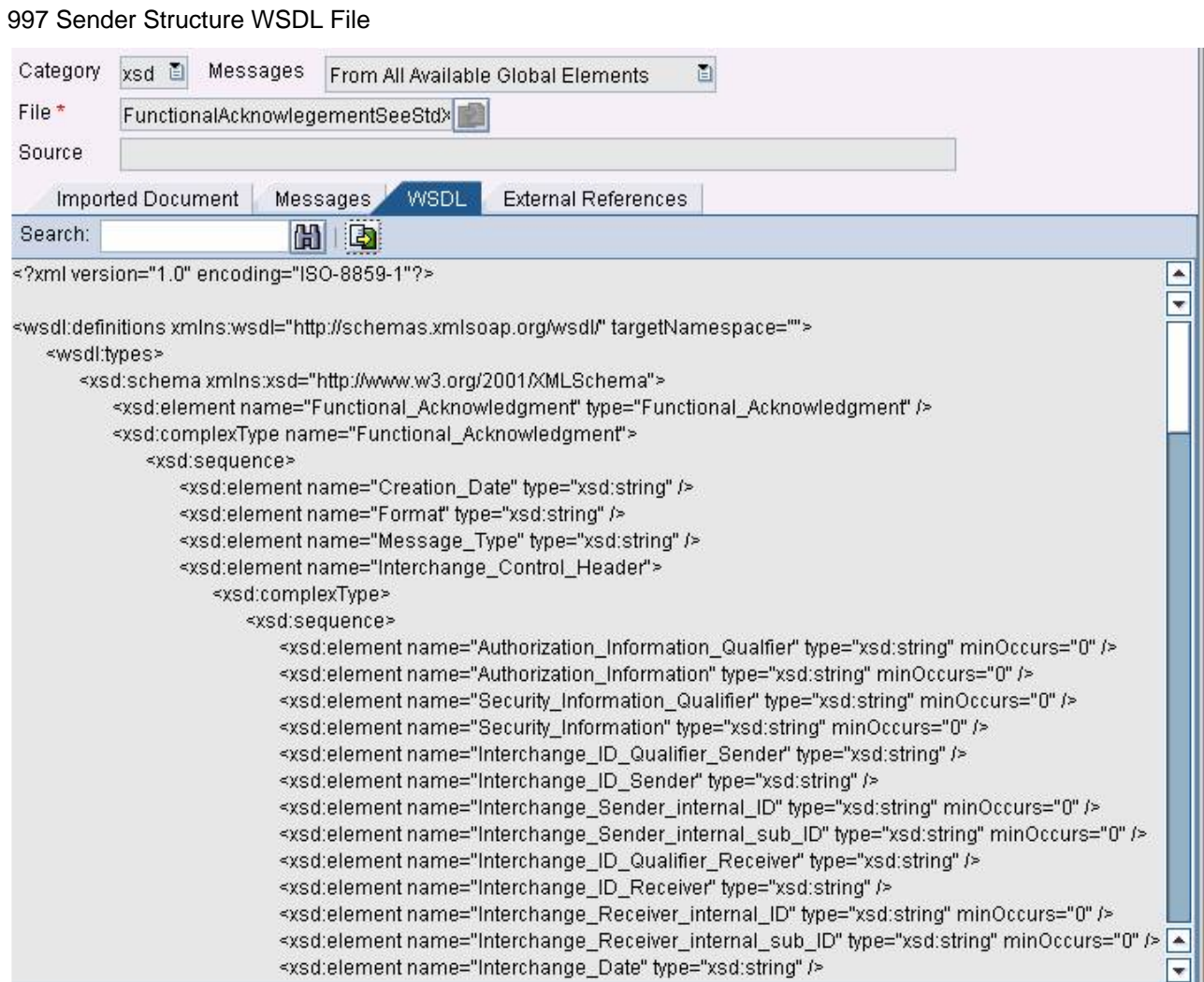

#### <span id="page-5-0"></span>**Receiver Structures**

Here the receiver is ORDERS05 Idoc, the structure is as follows.

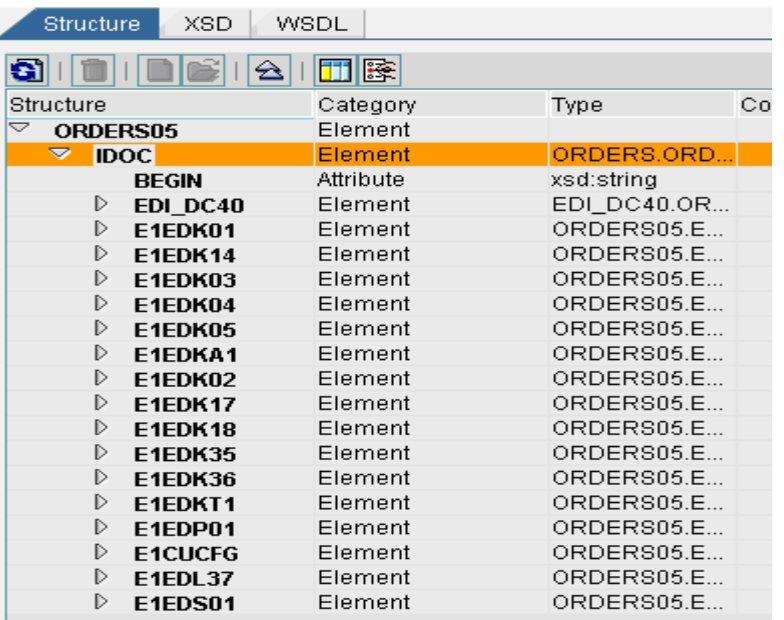

#### 997 EDI File

r.

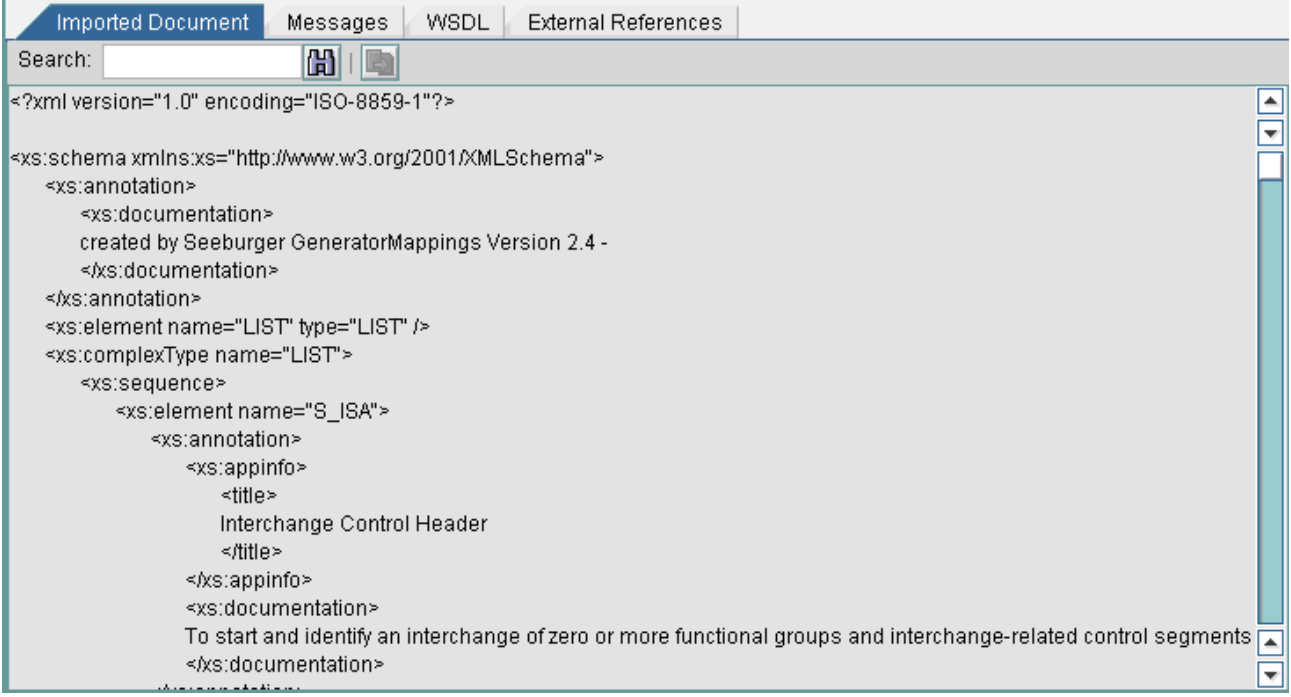

### <span id="page-6-0"></span>**Message Type**

EDI works as a Message type and IDoc works as a message interface so no need to create the message types for source and target.

#### **Message Interface**

For Idoc No need to create the message interface, for External definition we have to create the message interface.

Create the message interface for EDI sender category as Inbound and Mode as Asynchronous.

#### **Message Mapping**

Perform the message mapping for 850 according to our requirement.

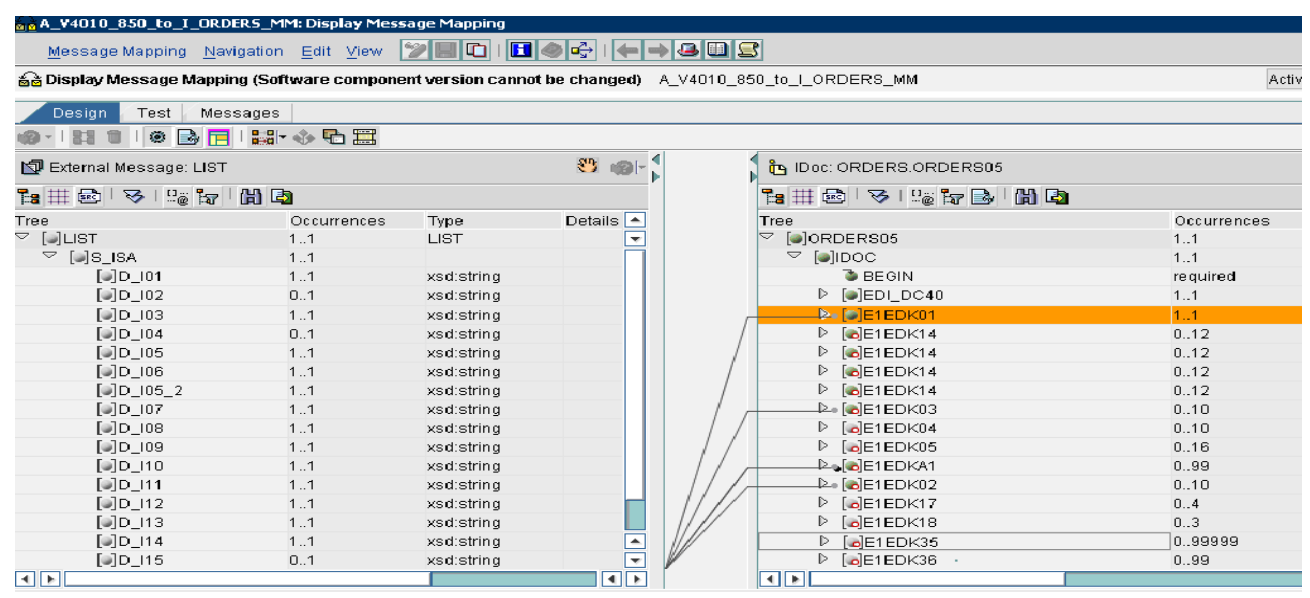

### Perform the Message Mapping for 997 Document.

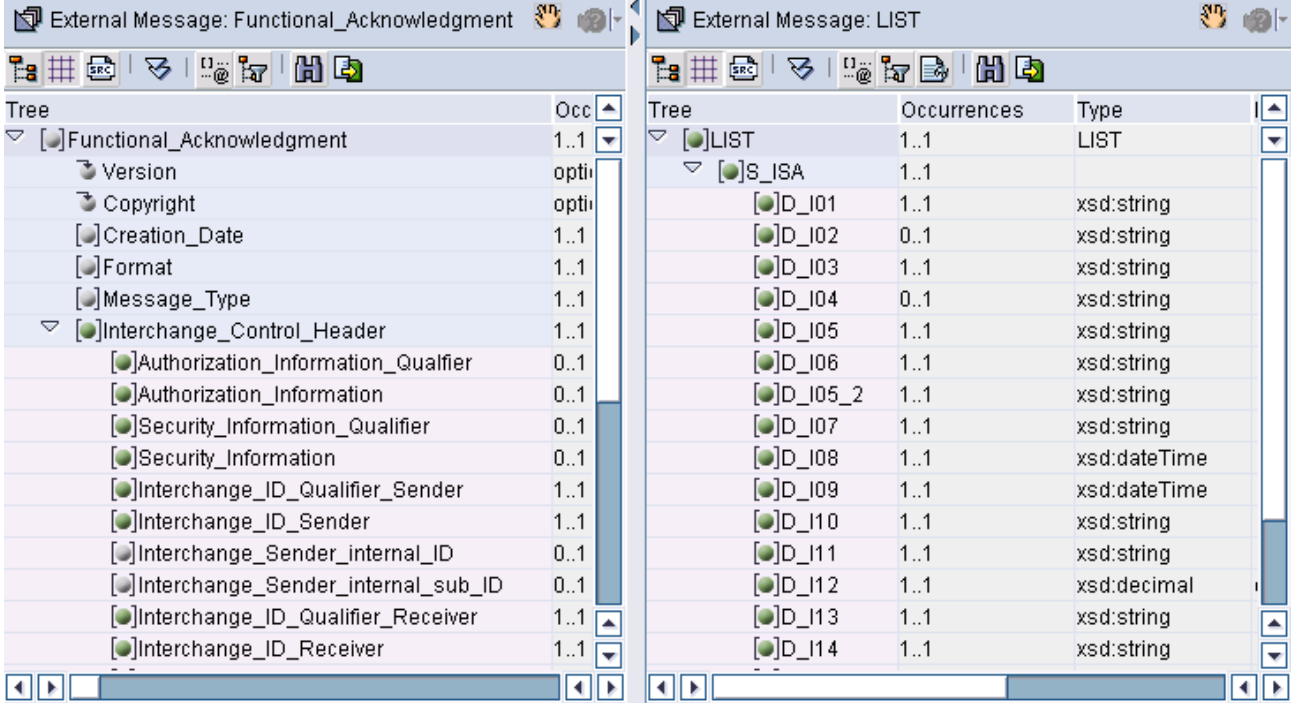

### <span id="page-7-0"></span>**Interface Mapping**

Create the interface mapping by selecting the Source and Target Interfaces. After giving the source and target interfaces click on read interfaces button and select the corresponding message mapping.

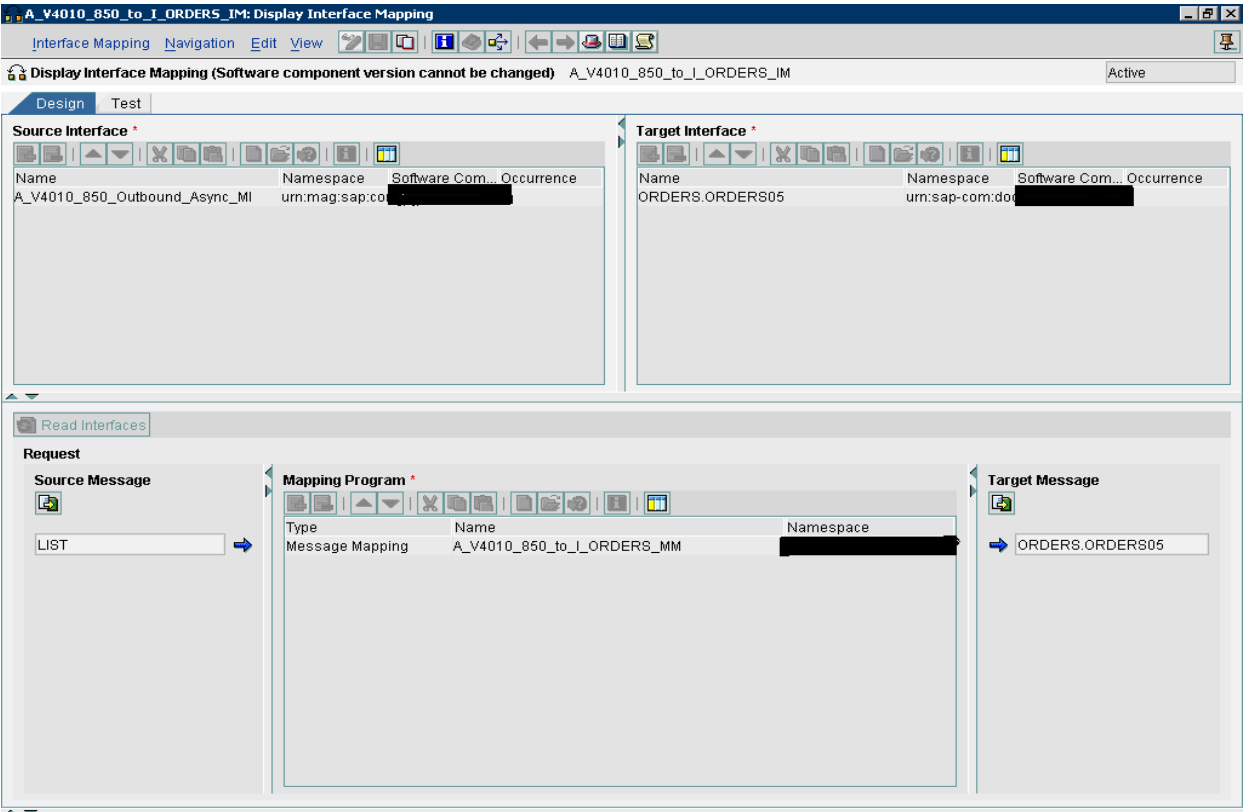

#### For 997

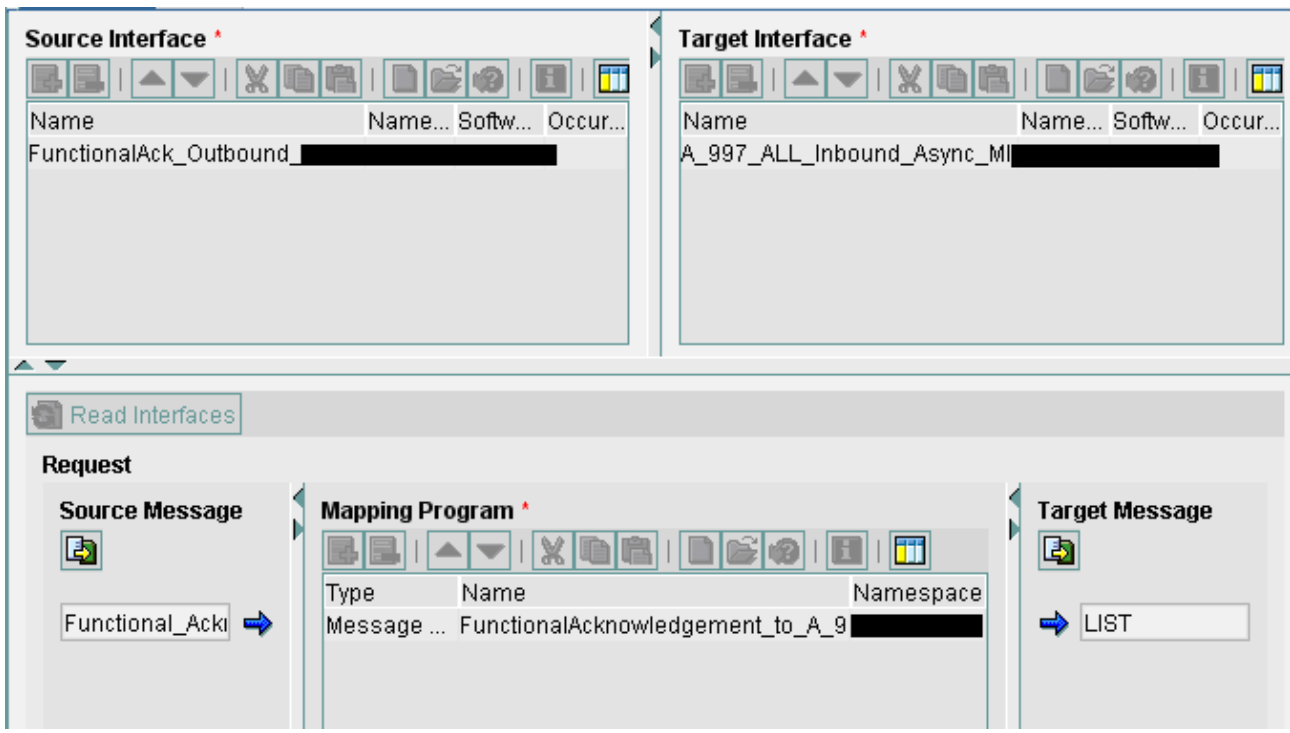

Activate all the IR objects then Integration Repository part is completed.

# <span id="page-8-0"></span>**Integration Directory**

Create the Configuration scenario.

- D Anna≀Party
- D VI Service Without Party
- Receiver Determination
- $\triangleright$   $\widehat{\mathbf{a}}$  Interface Determination
- ▷ <u>९</u> Sender Agreement
- Receiver Agreement

Add the Business system that we have already created in the SLD, if it is business service then we have to create the business service here.

We have to create the sender and receiver communication channels for the corresponding sender and receiver business services/systems.

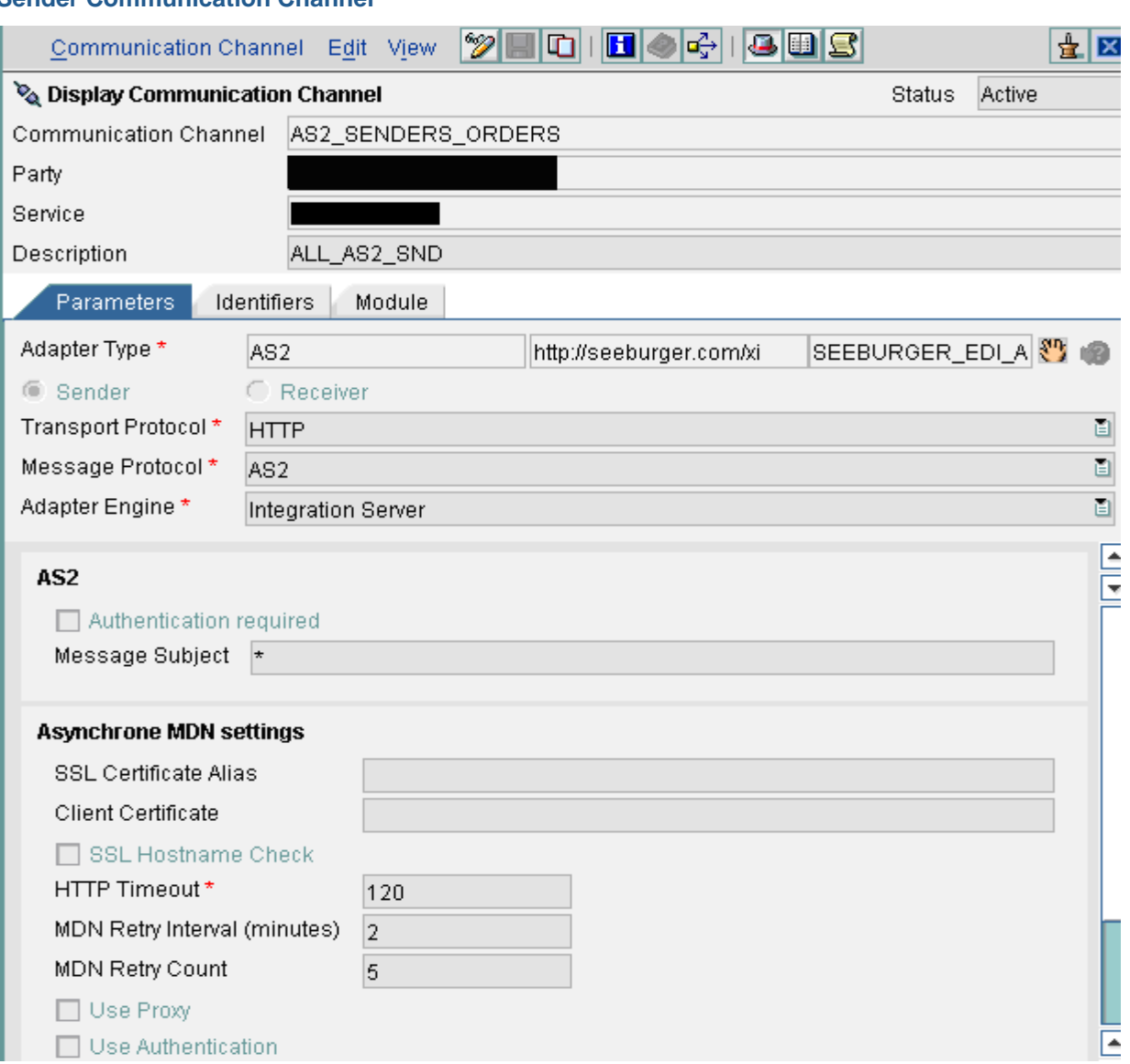

### **Sender Communication Channel**

画

画

#### <span id="page-9-0"></span>XI Message

Payload Mode \* Adapter State \*

MainDocument Active

**Adapter Type**: AS2

**Transport Protocol**: HTTP

Internally the AS2 adapter uses the HTTP protocol that why the Transport Protocol is HTTP.

**Message Protocol**: AS2

**Adapter Engine**: Integration Server.

**Note:** In the Adapter engine either we can choose the Integration Server or Non central adapter engine if we have.

**Message Subject:** Which messages you want to process, here we mentioned \*, means it process all the messages.

#### Module Tab

Communication channel in module tab, we have to configure this modules.

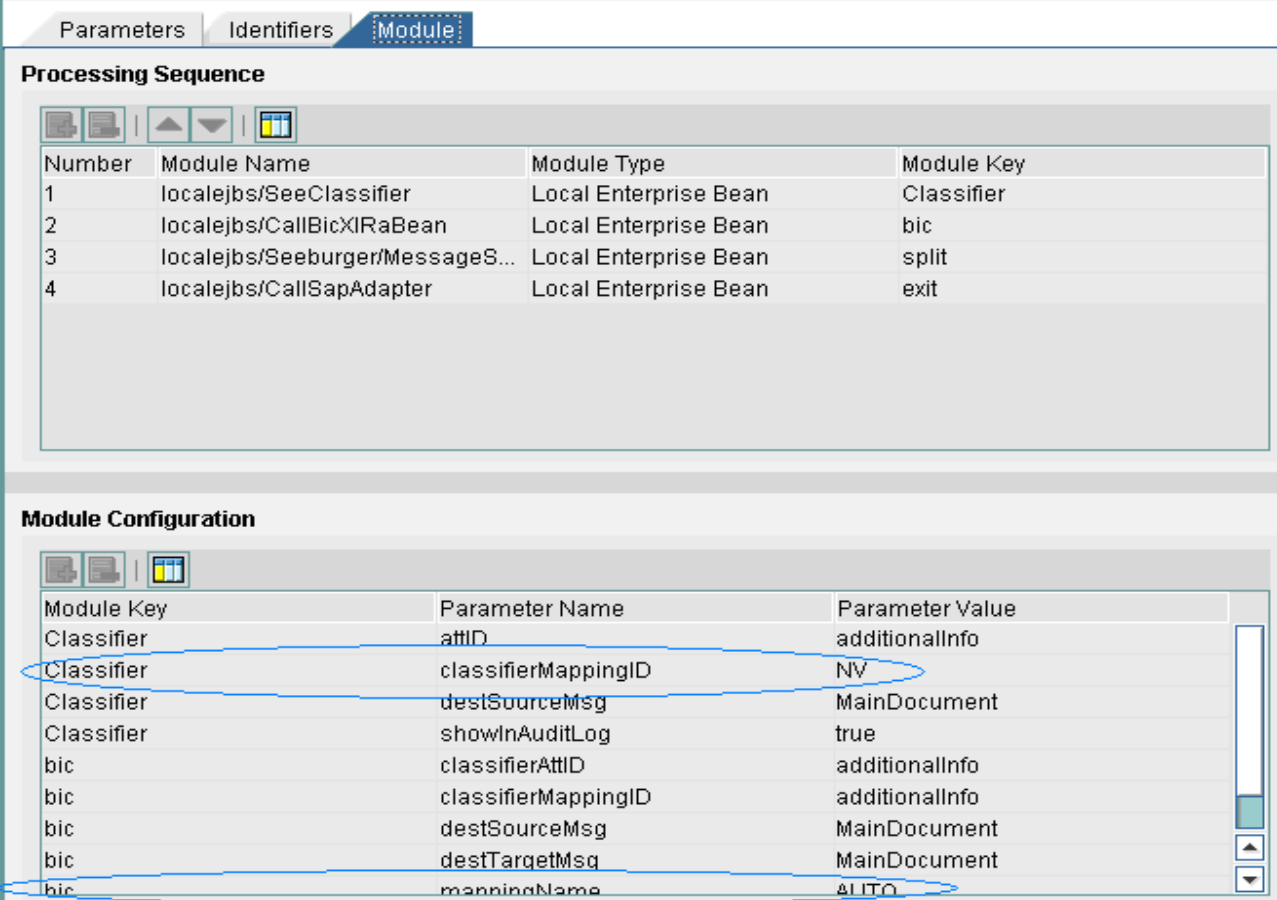

<span id="page-10-0"></span>Module tab contains

**Classifier:** It is for Classifying the EDI version, is it ANSI X12 or EDI FACT or Tradacom or...

**BIC (Business Integration Converter):** It is for doing the E2X (EDI to XML) and X2E (XML to EDI) conversion.

**Split:** This is for splitting the 997 from the 850.

When we develop the X2E and E2X mappings by using Seeburger Mapping Designer we have to give any mapping name except starts with "Seeburger", assume here we give the name that starts with 'NV' and that same value should be configure in this module tab, Module configuration Parameter value is NV for the corresponding Parameter name (classifierMappingID).

For selecting the corresponding mapping (850 or 810 or 997…) at runtime the parameter value is AUTO for the corresponding Parameter Name "mappingName ", then it goes to the Seeburger workbench and selects the corresponding mapping based on the sender EDI ID.

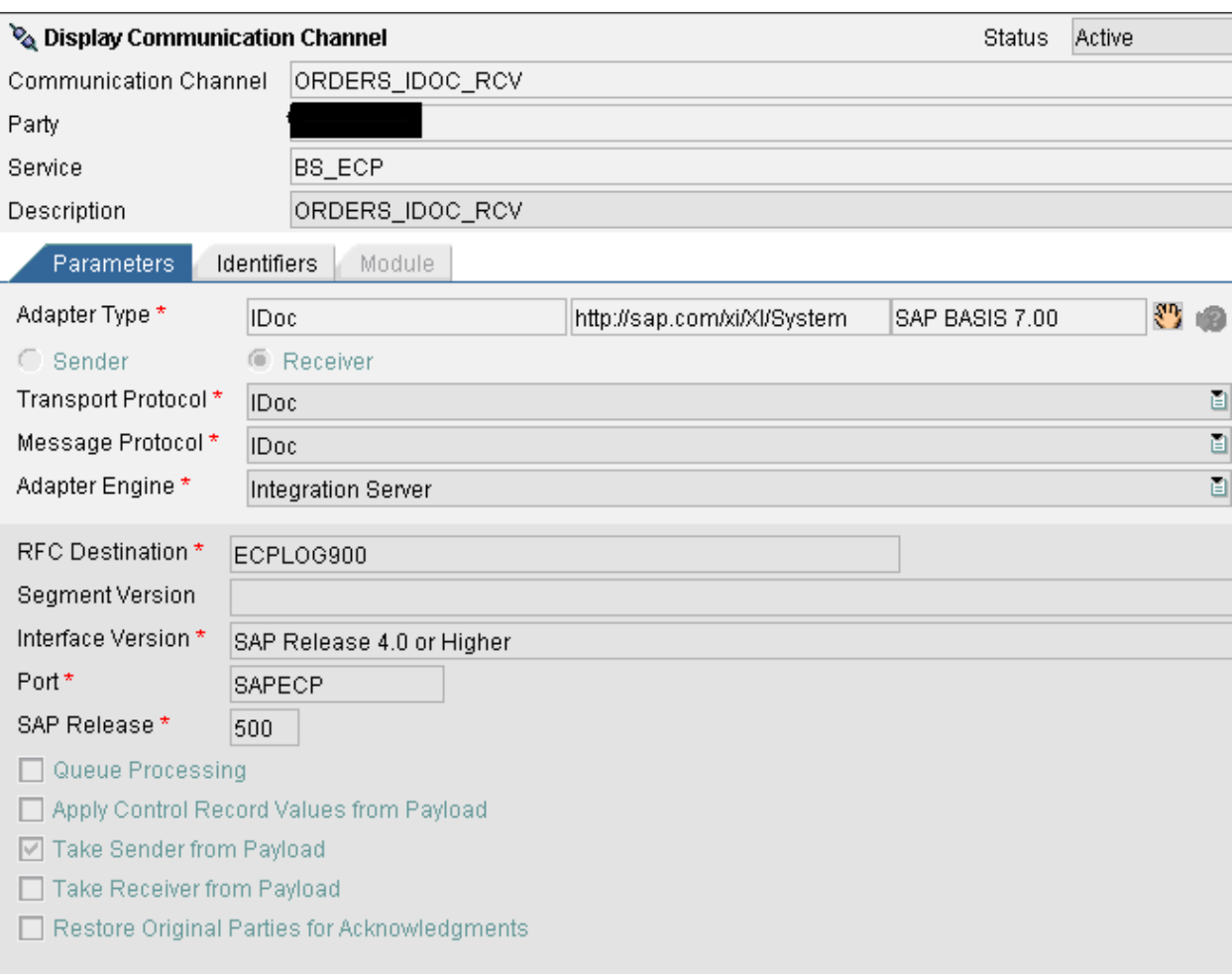

#### **Receiver Communication Channel**

<span id="page-11-0"></span>**Adapter Type**: IDoc **Transport Protocol**: Idoc **Message Protocol**: Idoc **Adapter Engine**: Integration Server.

**Note:** In the Adapter engine either we can choose the Integration Server or Non central adapter engine if we have.

**RFC Destination:** Give the RFC destination value of the R/3 System.

**Interface Version:** Version of the ECC or R/3.

**Port:** R/3 Port

**SAP Release:** Release version of the R/3.

#### **Sender Agreement**

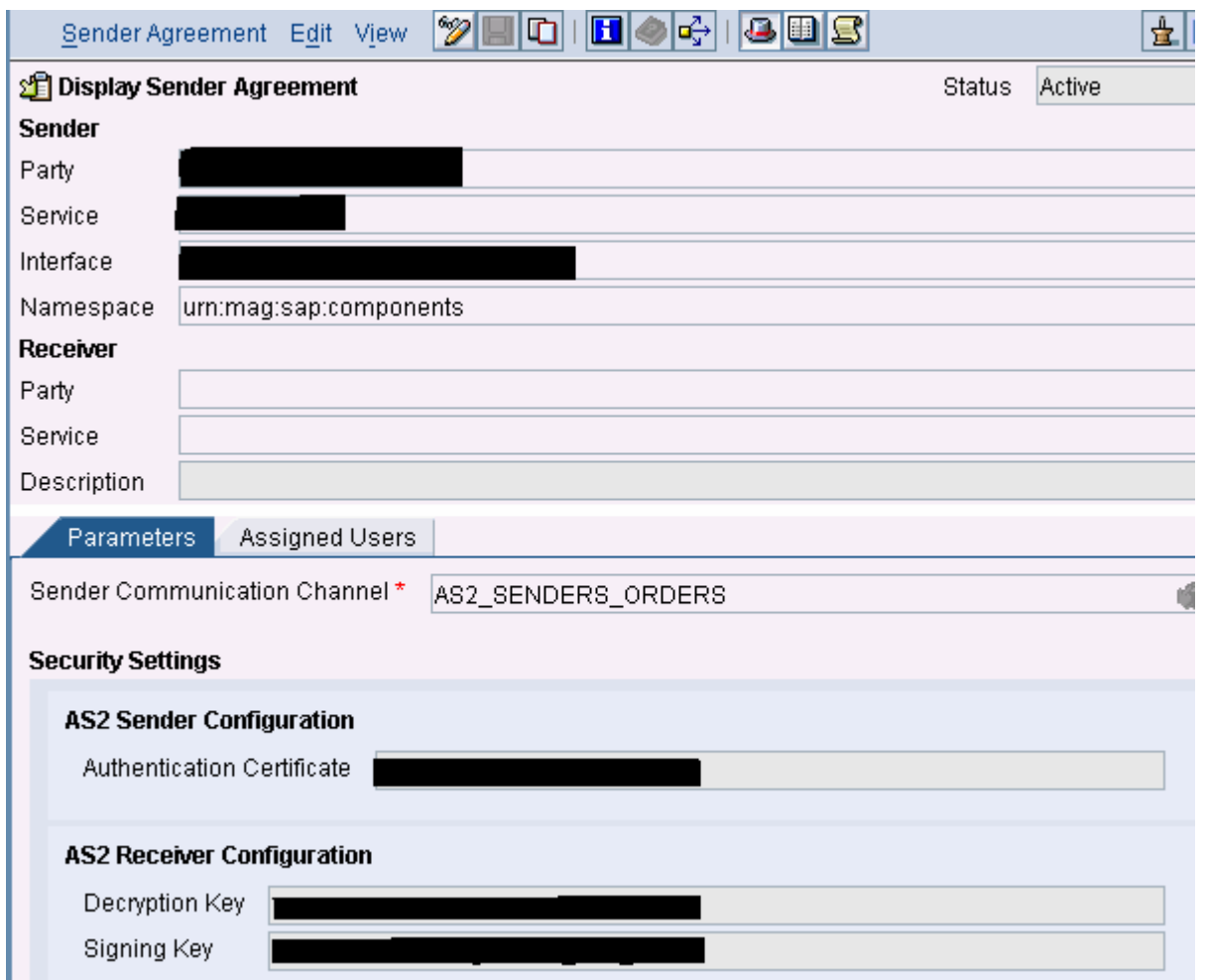

When we buy the AS2 adapter at that time Seeburger guys gives some authentication certificate details, here we have to mention those details.

### <span id="page-12-0"></span>**Receiver Determination**

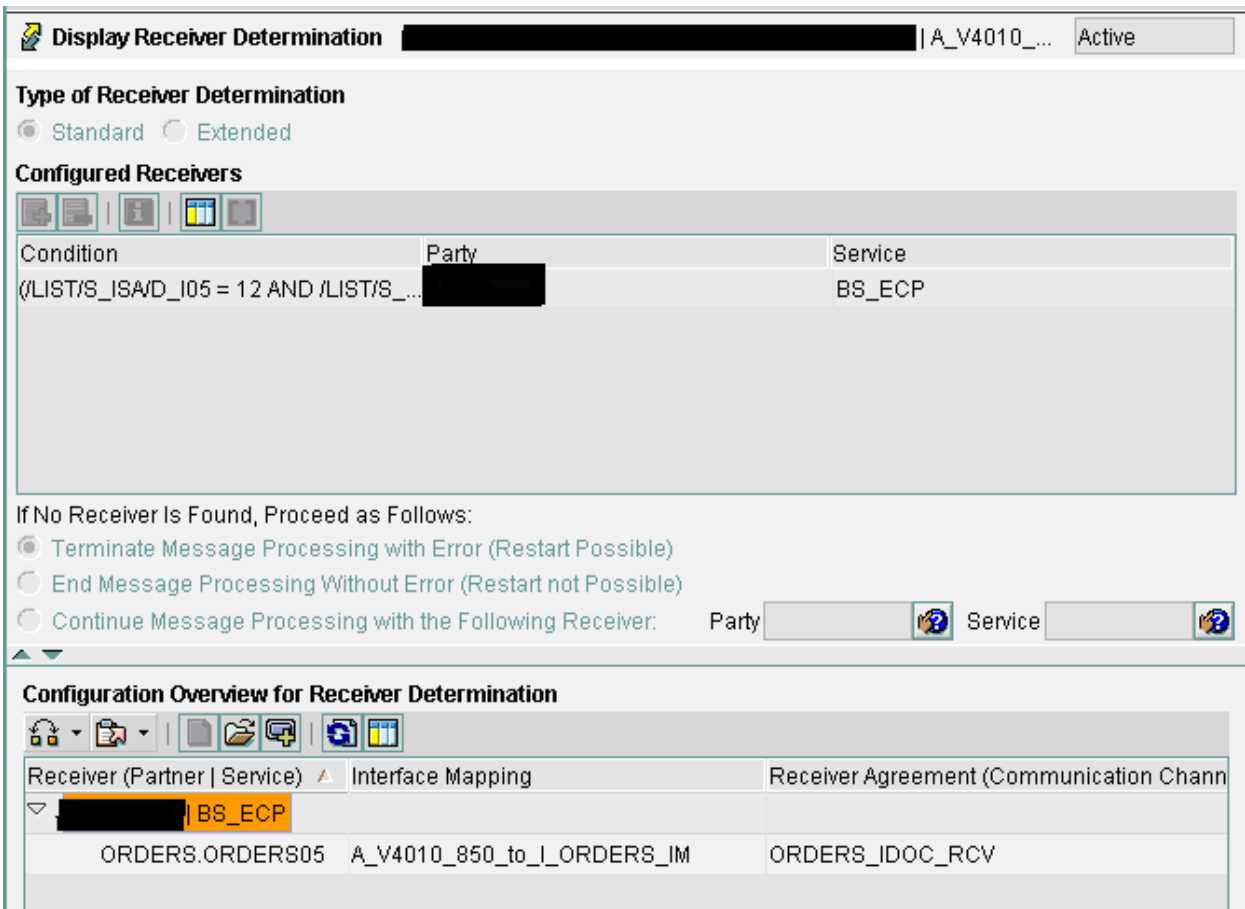

#### <span id="page-13-0"></span>**Interface Determination**

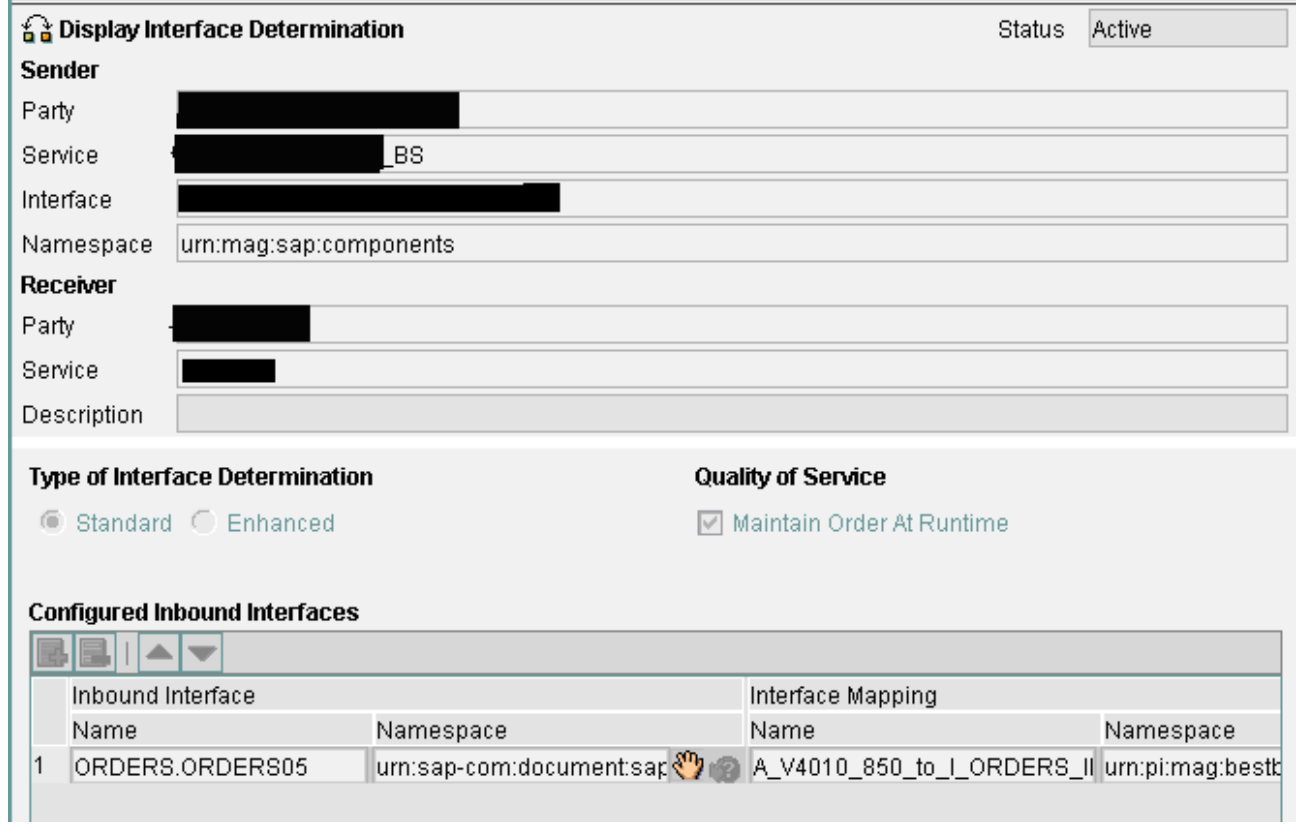

# **Receiver Agreement**

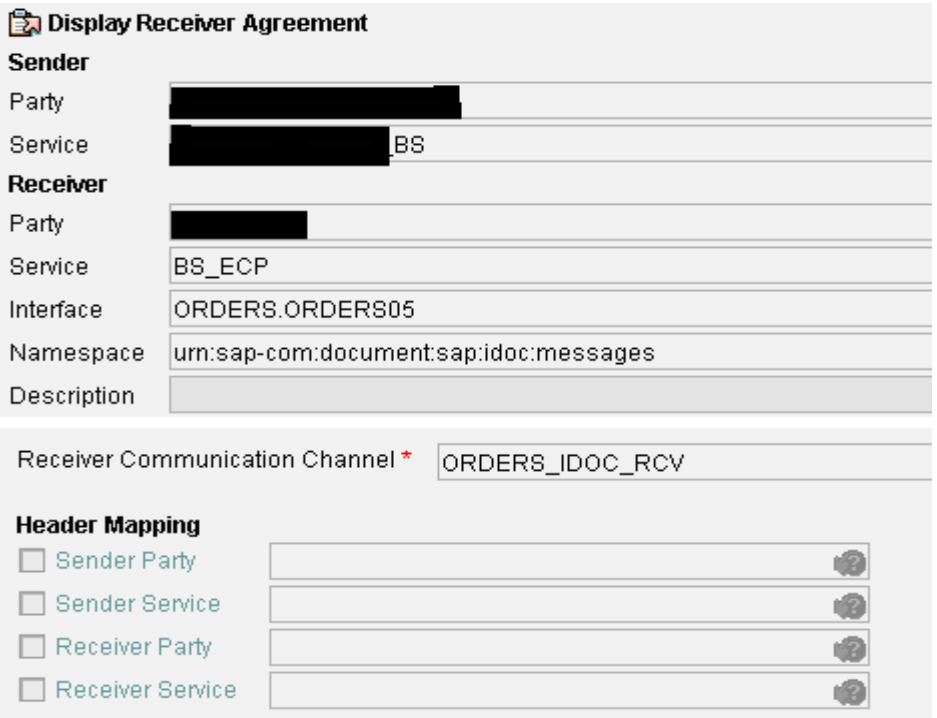

### <span id="page-14-0"></span>**Virtual 997 Adapter**

After the EDI file is split to 850 and Functional Acknowledgement, the 997 virtual adapter takes the 850 document and gives to the Receiver adapter, in this case it gives to the IDoc receiver adapter, it acts like an intermediate carrier.

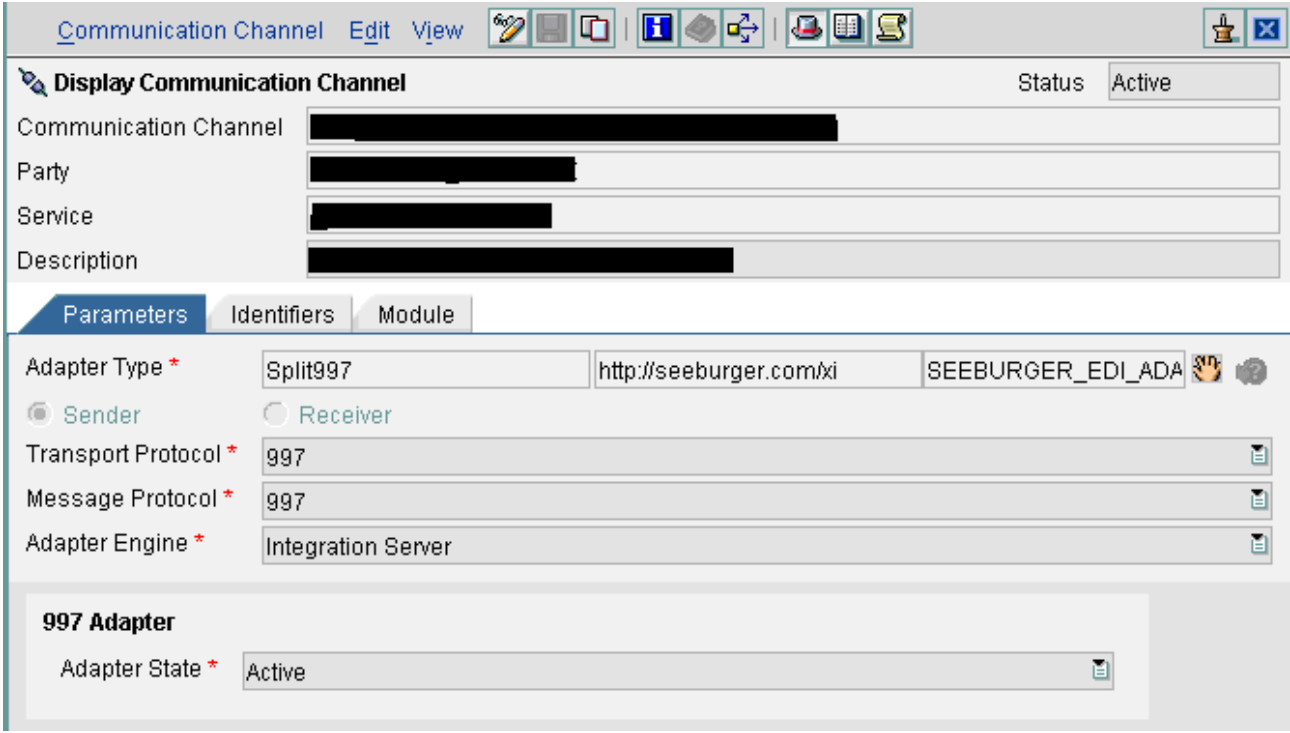

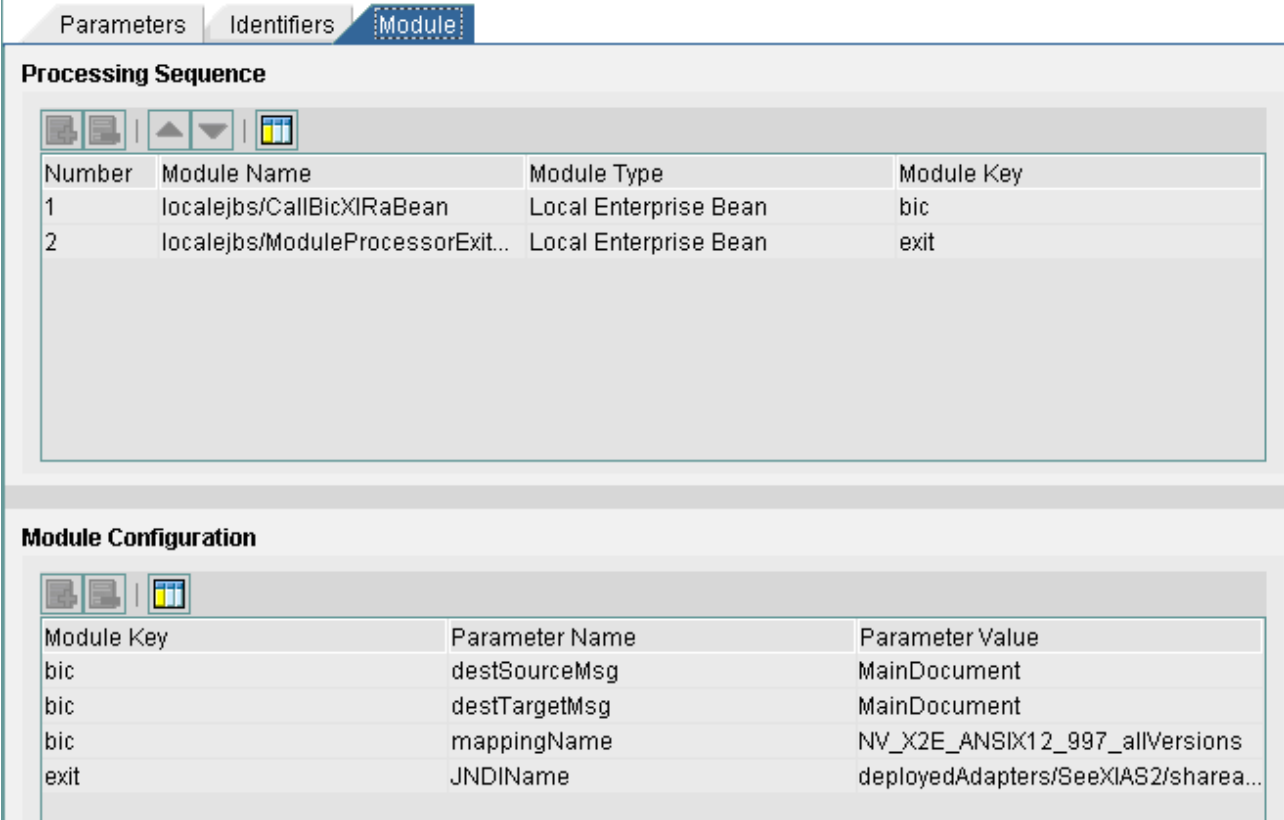

### <span id="page-15-0"></span>**For 997 Document**

# Receiver Communication Channel

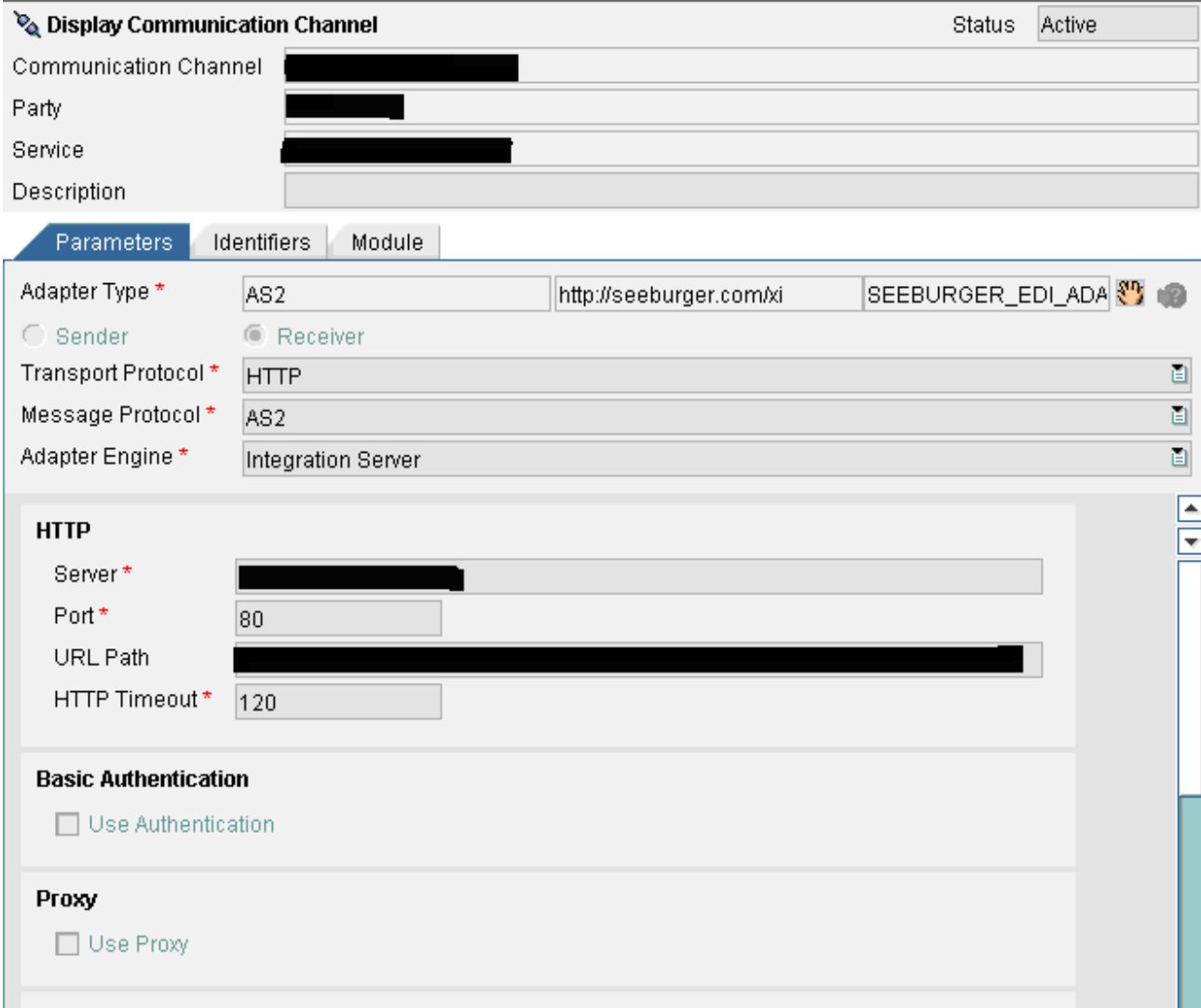

# **HTTP**

Server: This is the AS2 Server Name.

Port: Use this port to connect the AS2 server.

URL Path: AS2 Server URL path.

HTTP Timeout: Within this time it tries to post the data in the AS2 server.

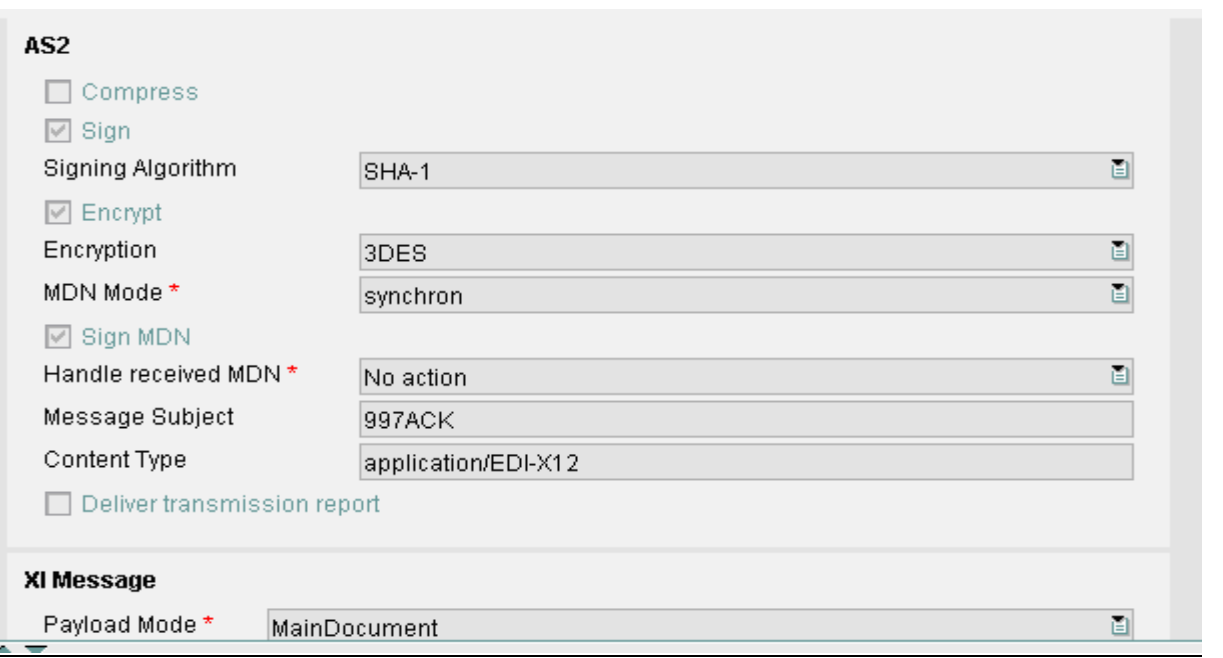

**MDN (Message Dispatch Notification) Mode:** It is for Acknowledgement receipt of the payload message. Synchronous (After the document delivered to the receiver, the Seeburger Runtime workbench will get the response).

**Content Type:** It specifies what the content is; here we are sending/receiving data through EDI ANSI X12 version.

#### **Module Tab**

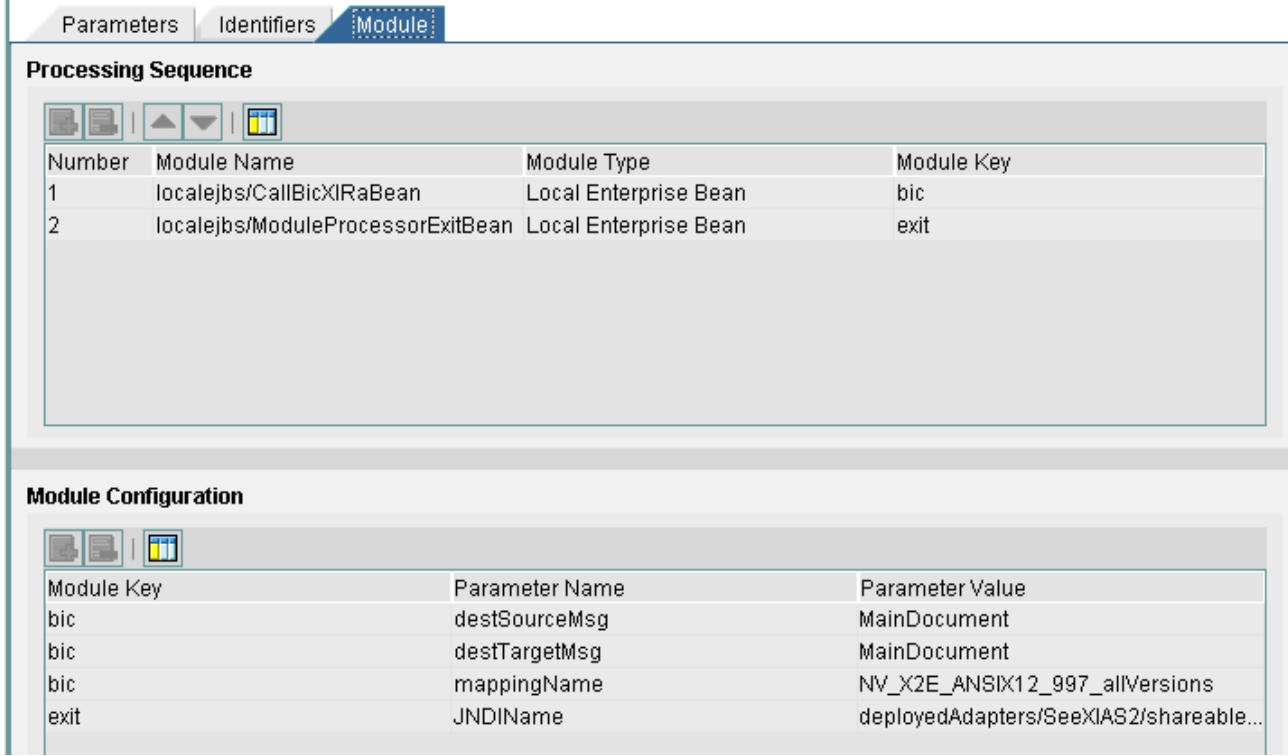

## <span id="page-17-0"></span>Sender Agreement

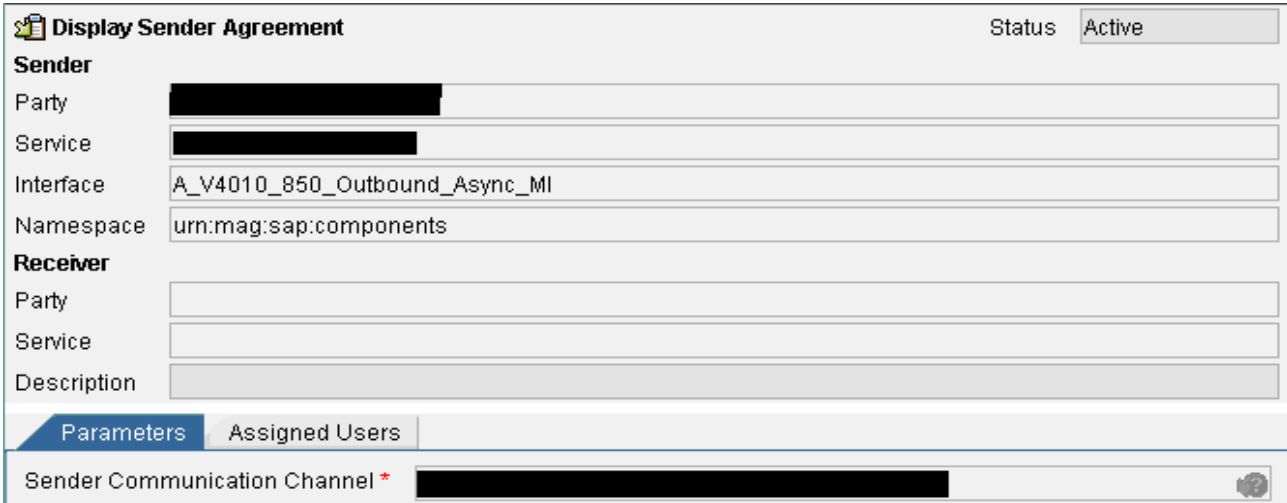

#### Receiver Determination

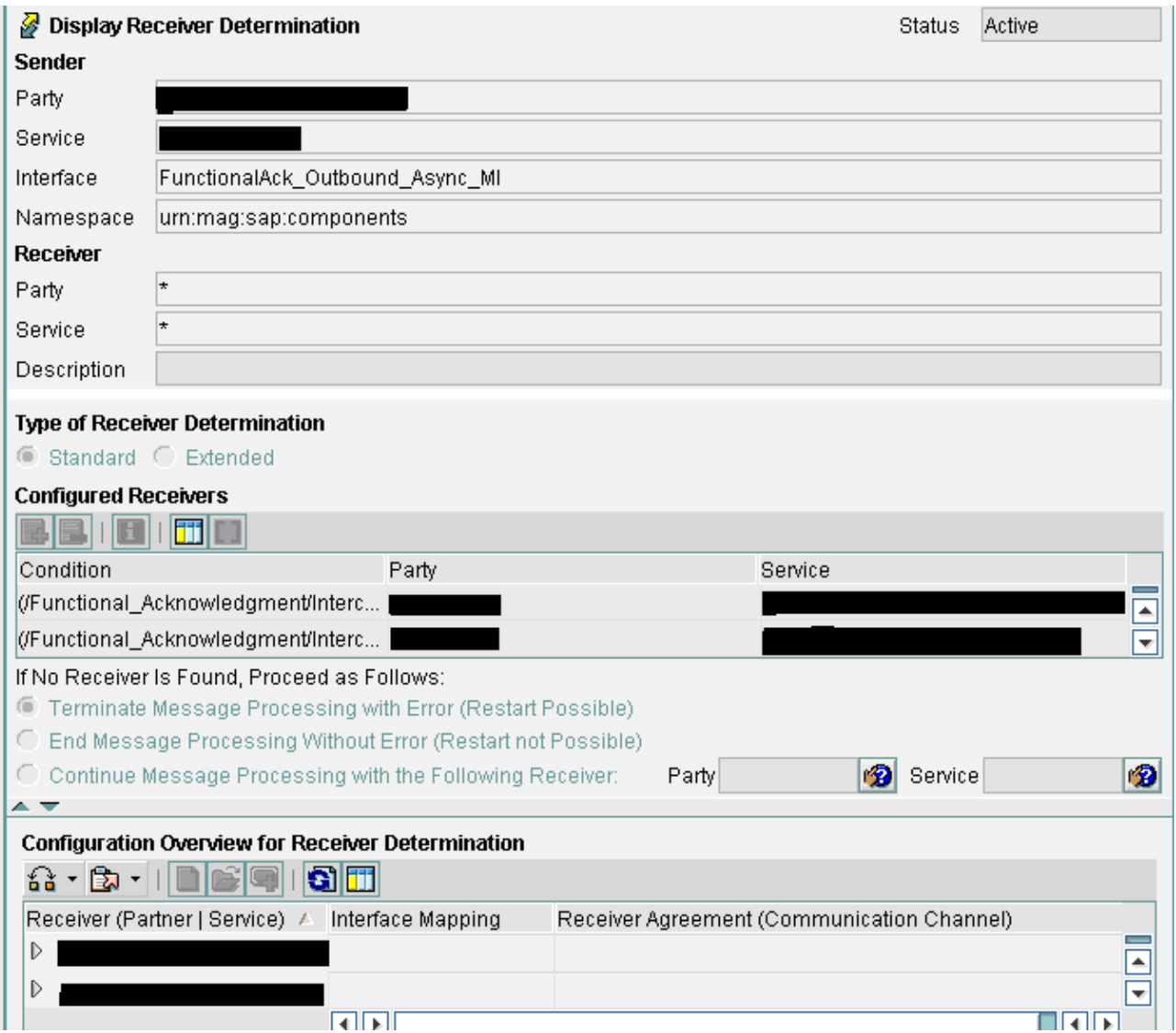

### <span id="page-18-0"></span>Interface Determination

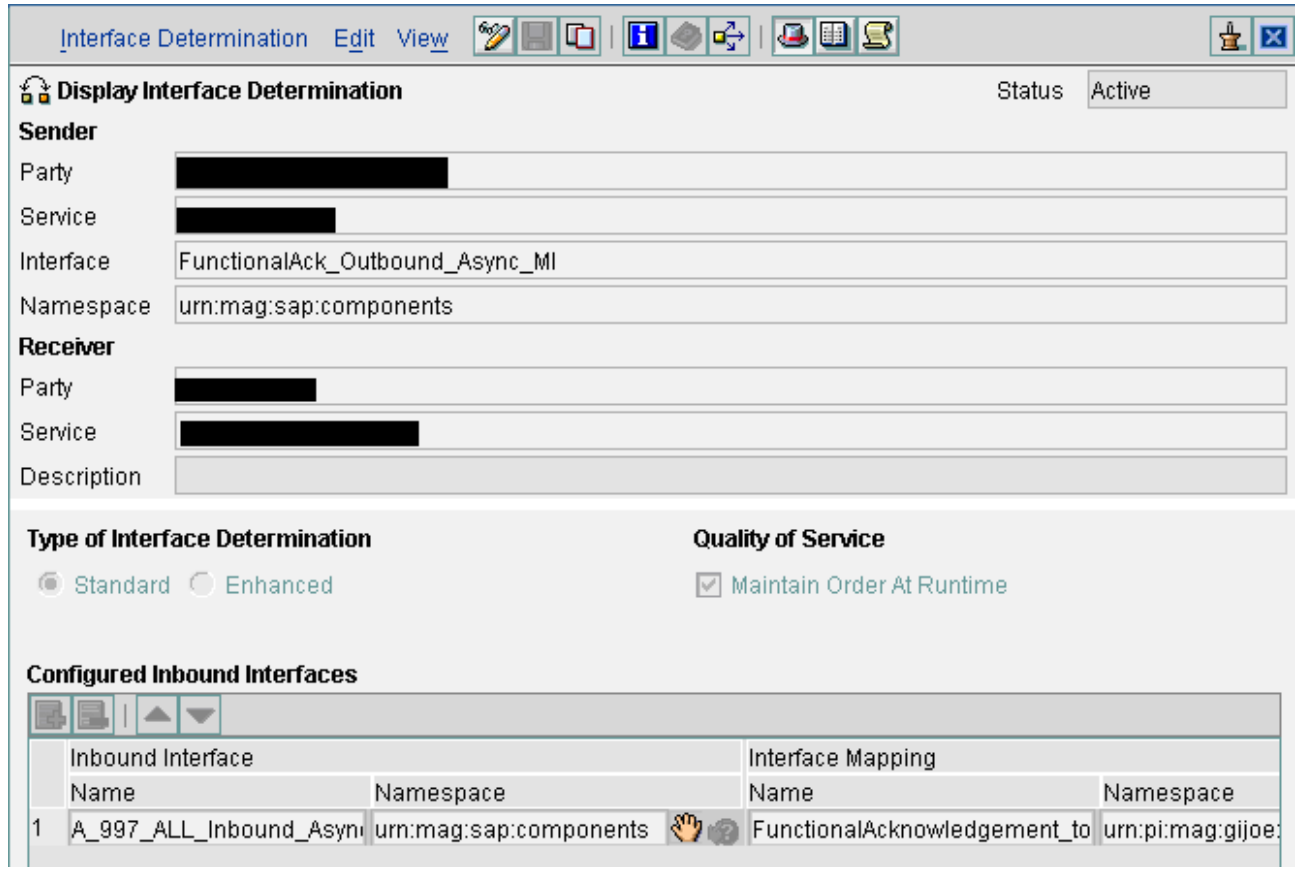

# <span id="page-19-0"></span>Receiver Agreement

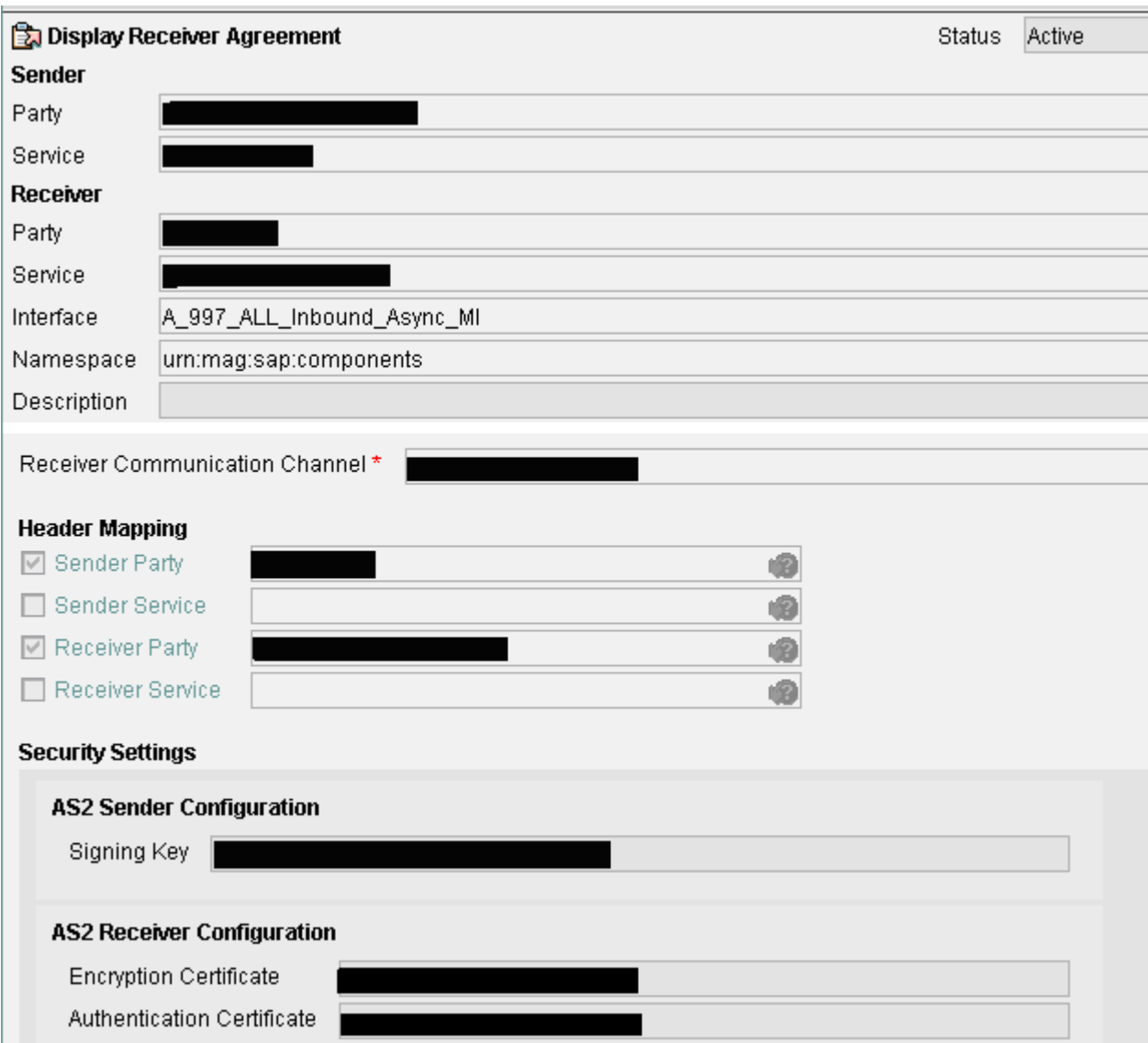

Active all the objects.

With this, we have finished our Integration Directory Configuration.

# <span id="page-20-0"></span>**Seeburger Workbench**

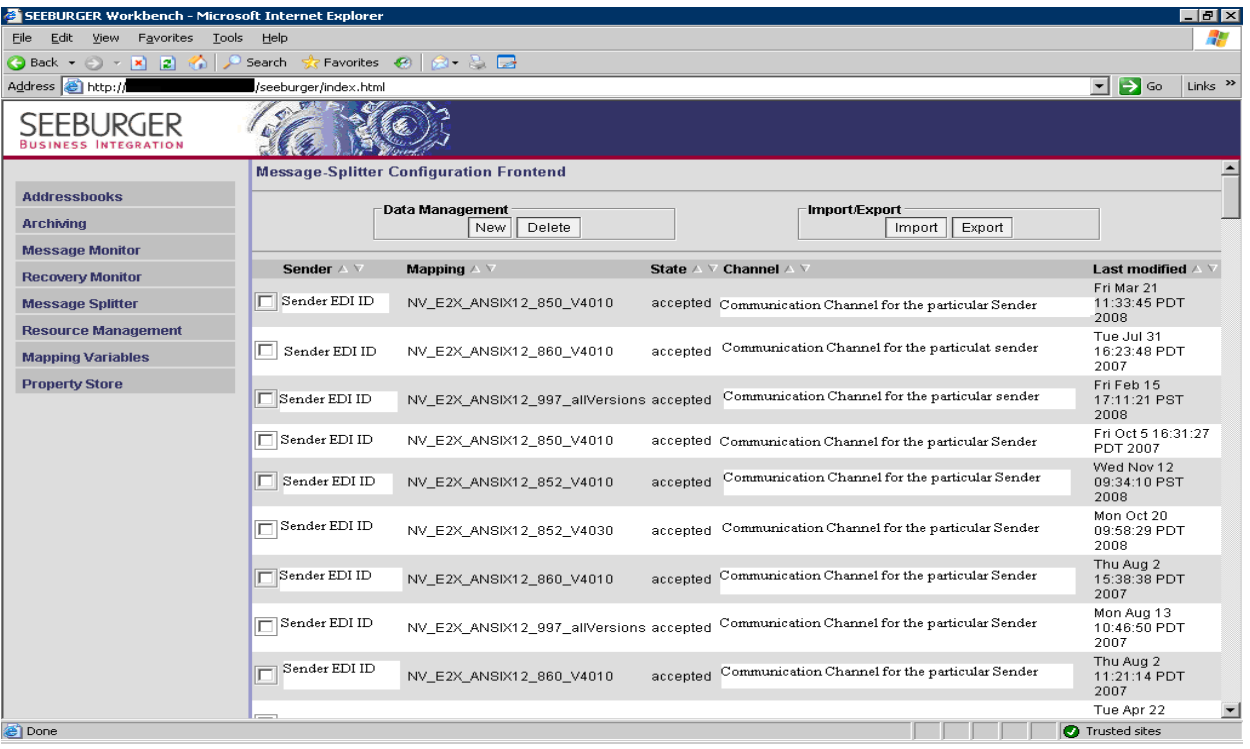

Here based on the sender EDI ID the seeburger workbench selects the corresponding mapping name.

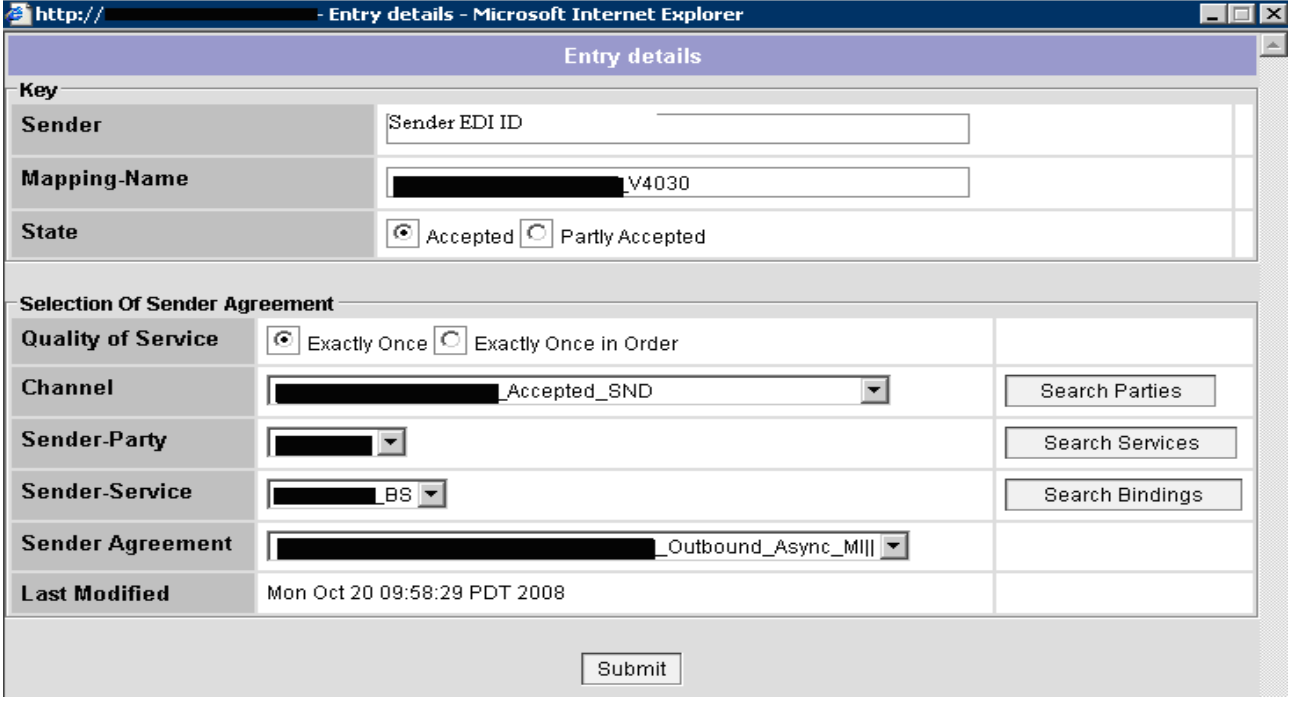

## <span id="page-21-0"></span>**Seeburger Message Monitoring**

It is a tool like Runtime workbench in XI/PI; here in the Message Monitoring we can monitor the messages in the seeburger environment. We can get the status here, if it is success then its working fine, suppose if it is Error then we can get the cause of error.

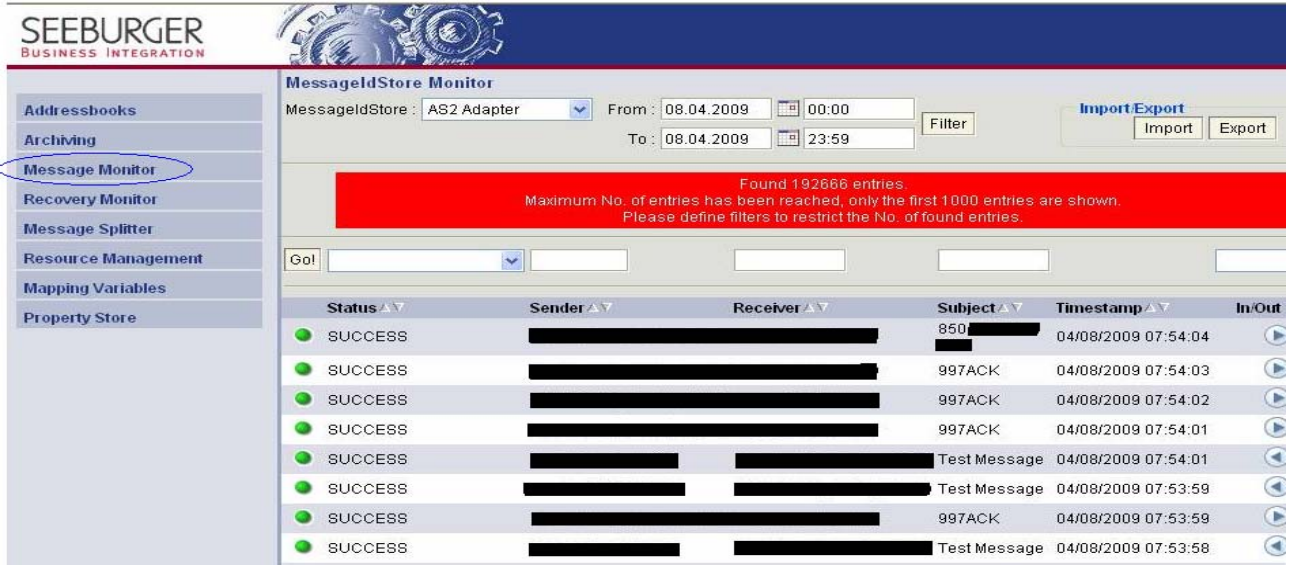

#### Success Log:

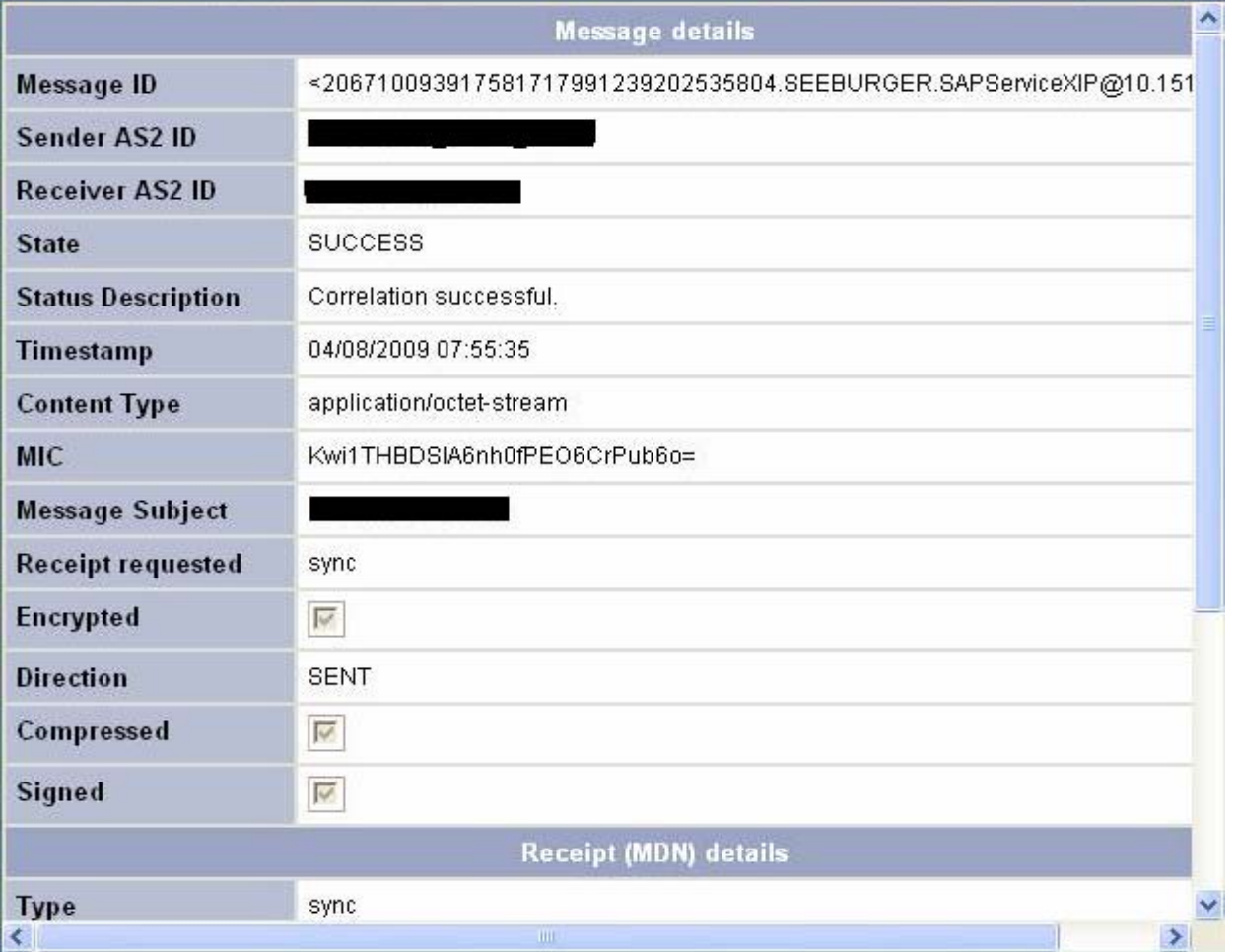

# Message Monitoring with error records

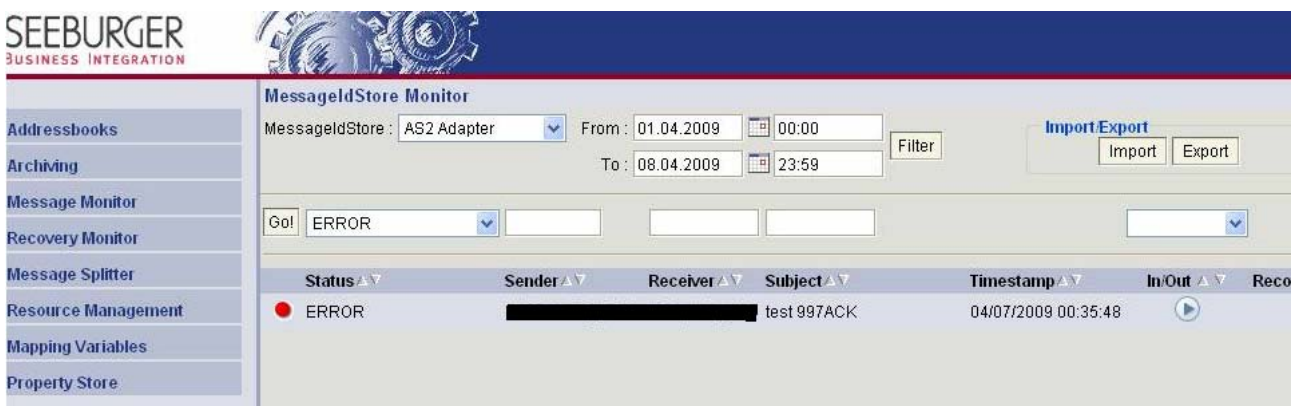

## Error Log:

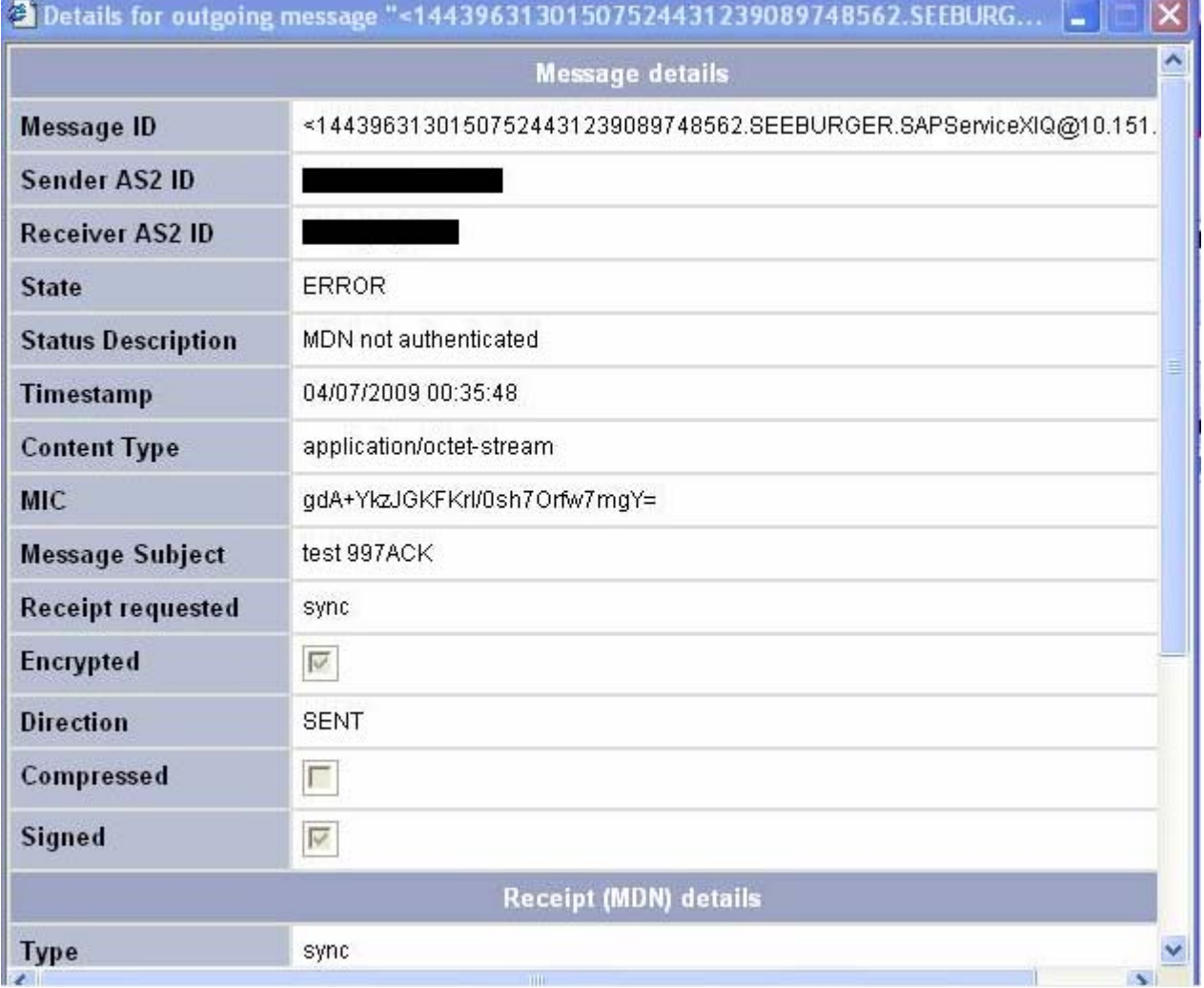

# <span id="page-23-0"></span>**Sample Input Data**

#### **For 850 Document:**

ISA\*00\* \*00\* \*ZZ\*XXXXXXXXX \*12\*1234567980 \*090808\*2112\*U\*00401\*000001926\*0\*P\*} GS\*PO\*XXXXXXXXX\*2314569870\*20090808\*2112\*1943\*X\*004010 ST\*850\*19430001 BEG\*00\*SA\*1200773\*\*20090806 CUR\*BY\*USD REF\*IA\*15850 PER\*BD\*yyyyyyyyyyyyyyyyyy ITD\*\*\*\*\*\*\*\*\*\*\*\*Net 30 DTM\*037\*20090828 DTM\*038\*20090903 N1\*BT\*abcdef ghijklmn N3\*180 E Fifth St N4\*St Paul\*MN\*55101 N1\*ST\*abcdef ghijklmno #1\*92\*0001 N3\*700 A. abcdefg Drive N4\*xyzabcd\*IN\*46052 PO1\*\*2\*EA\*5.4\*\*SK\*10331792\*UP\*763357109696\*VN\*980773 CTP\*\*RTL\*11.99 PID\*F\*08\*\*\*EXPLORIST CARRYING CASE PO4\*1 REF\*DP\*50 REF\*PG\*2 SDQ\*EA\*92\*0001\*2 SE\*43\*19430001 GE\*1\*1943 IEA\*1\*000001926

#### **For 997 Document:**

```
ISA*00* *00* *12*1243479571 *01*185086808 
*070925*0833*U*00201*000001502*1*P*} 
GS*FA*1243479571*185086808*20070925*0833*1508*X*004010 
ST*997*15080001 
AK1*IN*1 
AK2*810*0001 
AK3*IT1*5*IT1*8 
AK4*0*235*2*763357116946 
AK5*R*5 
AK9*R*1*1*0*5 
SE*8*15080001 
ST*997*15080002 
AK1*IN*1 
AK2*810*0001 
AK5*A 
AK9*A*1*1*1 
SE*6*15080002 
ST*997*15080003 
AK1*IN*1 
AK2*810*0001 
AK3*IT1*9*IT1*8
```
AK3\*IT1\*11\*IT1\*8 AK4\*0\*235\*2\*763357116939 AK5\*R\*5 AK9\*R\*1\*1\*0\*5 SE\*10\*15080003 ST\*997\*15080004 AK1\*IN\*1 AK2\*810\*0001 AK3\*IT1\*5\*IT1\*8 AK4\*0\*235\*2\*763357116946 AK5\*R\*5 AK9\*R\*1\*1\*0\*5 SE\*8\*15080004 ST\*997\*15080005 AK1\*IN\*1 AK2\*810\*0001 AK3\*IT1\*5\*IT1\*8 AK4\*0\*235\*2\*763357116946 AK5\*R\*5 AK9\*R\*1\*1\*0\*5 SE\*8\*15080005 ST\*997\*15080006 AK1\*IN\*1 AK2\*810\*0001 AK5\*A AK9\*A\*1\*1\*1 SE\*6\*15080006 ST\*997\*15080007 AK1\*IN\*1 AK2\*810\*0001 AK3\*IT1\*5\*IT1\*8 AK4\*0\*235\*2\*763357112702 AK5\*R\*5 AK9\*R\*1\*1\*0\*5 SE\*8\*15080007 ST\*997\*15080008 AK1\*IN\*1 AK2\*810\*0001 AK3\*IT1\*5\*IT1\*8 AK4\*0\*235\*2\*763357116946 AK5\*R\*5 AK9\*R\*1\*1\*0\*5 SE\*8\*15080008 GE\*8\*1508 IEA\*1\*000001502

AK4\*0\*235\*2\*763357117233

# <span id="page-25-0"></span>**Related Content**

<http://www.seeburger.com/>

<https://www.sdn.sap.com/irj/sdn/go/portal/prtroot/docs/library/uuid/00f9cdf5-d812-2a10-03b4-aff3bbf792bf> For more information, visit the **Data Management and Integration homepage**.

# <span id="page-26-0"></span>**Disclaimer and Liability Notice**

This document may discuss sample coding or other information that does not include SAP official interfaces and therefore is not supported by SAP. Changes made based on this information are not supported and can be overwritten during an upgrade.

SAP will not be held liable for any damages caused by using or misusing the information, code or methods suggested in this document, and anyone using these methods does so at his/her own risk.

SAP offers no guarantees and assumes no responsibility or liability of any type with respect to the content of this technical article or code sample, including any liability resulting from incompatibility between the content within this document and the materials and services offered by SAP. You agree that you will not hold, or seek to hold, SAP responsible or liable with respect to the content of this document.